# مادختساب IPsec ل VPN ليمع ةنونع :PIX/ASA ASDM نيوكت لاثم عم DHCP مداخ  $\ddot{\phantom{0}}$

# المحتويات

[المقدمة](#page-0-0) [المتطلبات الأساسية](#page-1-0) [المتطلبات](#page-1-1) [المكونات المستخدمة](#page-1-2) [المنتجات ذات الصلة](#page-1-3) [الاصطلاحات](#page-1-4) [معلومات أساسية](#page-1-5) [التكوين](#page-1-6) [الرسم التخطيطي للشبكة](#page-2-0) [تكوين شبكة VPN للوصول عن بعد \(IPSec\(](#page-2-1) [CLI باستخدام ASA/PIX تكوين](#page-9-0) [تكوين عميل شبكة VPN من Cisco](#page-11-0) [التحقق من الصحة](#page-13-0) [إظهار الأوامر](#page-14-0) [استكشاف الأخطاء وإصلاحها](#page-14-1) [مسح الاقترانات الأمنية](#page-15-0) [أوامر استكشاف الأخطاء وإصلاحها](#page-15-1) [إخراج تصحيح الأخطاء للعينة](#page-15-2) [معلومات ذات صلة](#page-22-0)

# <span id="page-0-0"></span>المقدمة

يصف هذا المستند كيفية تكوين جهاز الأمان القابل للتكيف (ASA (من السلسلة 5500 Cisco لجعل خادم DHCP يوفر عنوان IP العميل لجميع عملاء VPN باستخدام مدير أجهزة الأمان القابل للتكيف (ASDM (أو CLI) واجهة سطر الأوامر). يوفر برنامج إدارة قاعدة بيانات المحول (ASDM (إدارة ومراقبة أمان على مستوى عالمي من خلال واجهة إدارة سهلة الاستخدام قائمة على الويب. بمجرد اكتمال تكوين ASA Cisco، يمكن التحقق منه باستخدام عميل .Cisco VPN

ارجع إلى مثال تكوين المصادقة PIX/ASA 7.x و Cisco VPN Client 4.x مع Windows 2003 IAS RADIUS [\(مقابل Directory Active](//www.cisco.com/en/US/products/hw/vpndevc/ps2030/products_configuration_example09186a00806de37e.shtml) (لإعداد اتصال VPN للوصول عن بعد بين عميل x4. (VPN Cisco ل Windows (وجهاز الأمان x7. Series 500 PIX. يقوم مستخدم عميل شبكة VPN البعيدة بالمصادقة مقابل خدمة Directory Active باستخدام خادم RADIUS لخدمة مصادقة الإنترنت (IAS (ل 2003 Windows Microsoft.

ارجع إلى <u>PIX/ASA 7.x و Cisco VPN Client 4.x لمثال تكوين مصادقة Cisco Secure ACS</u> من أجل إعداد اتصال VPN للوصول عن بعد بين عميل x4. (VPN Cisco ل Windows (وجهاز الأمان x7. Series 500 PIX باستخدام خادم التحكم في الوصول الآمن من ACS (Cisco الإصدار 3.2) للمصادقة الموسعة (Xauth(.

# <span id="page-1-0"></span>المتطلبات الأساسية

## <span id="page-1-1"></span>المتطلبات

يفترض هذا المستند أن ASA قيد التشغيل الكامل وتم تكوينه للسماح ل ASDM Cisco أو CLI بإجراء تغييرات التكوين.

ملاحظة: ارجع إلى [السماح بوصول HTTPS ل ASDM](//www.cisco.com/en/US/docs/security/asa/asa80/configuration/guide/mgaccess.html#wp1047288) أو [SSH :x7. ASA/PIX على مثال تكوين الواجهة الداخلية](//www.cisco.com/en/US/products/hw/vpndevc/ps2030/products_configuration_example09186a008069bf1b.shtml) وا<u>لخارجية</u> للسماح بتكوين الجهاز عن بعد بواسطة ASDM أو Secure Shell (SSH).

## <span id="page-1-2"></span>المكونات المستخدمة

تستند المعلومات الواردة في هذا المستند إلى إصدارات البرامج والمكونات المادية التالية:

- برنامج جهاز الأمان القابل للتكيف الإصدار .7x من Cisco والإصدارات الأحدث
	- الأحدث والإصدارات x.5 الإصدار ،Adaptive Security Device Manager
		- الأحدث والإصدارات x.4 الإصدار Cisco VPN Client ●

تم إنشاء المعلومات الواردة في هذا المستند من الأجهزة الموجودة في بيئة معملية خاصة. بدأت جميع الأجهزة المُستخدمة في هذا المستند بتكوين ممسوح (افتراضي). إذا كانت شبكتك مباشرة، فتأكد من فهمك للتأثير المحتمل لأي أمر.

## <span id="page-1-3"></span>المنتجات ذات الصلة

كما يمكن إستخدام هذا التكوين مع جهاز الأمان PIX Cisco الإصدار .7x والإصدارات الأحدث.

## <span id="page-1-4"></span>الاصطلاحات

راجع [اصطلاحات تلميحات Cisco التقنية للحصول على مزيد من المعلومات حول اصطلاحات المستندات.](//www.cisco.com/en/US/tech/tk801/tk36/technologies_tech_note09186a0080121ac5.shtml)

# <span id="page-1-5"></span>معلومات أساسية

تلبي شبكات VPN الخاصة بالوصول عن بعد متطلبات الموظفين كثيري التنقل للاتصال بأمان بشبكة المؤسسة. يستطيع مستخدمو الأجهزة المحمولة إعداد اتصال آمن باستخدام برنامج عميل شبكة VPN المثبت على أجهزة الكمبيوتر الخاصة بهم. يقوم عميل شبكة VPN ببدء اتصال بجهاز موقع مركزي تم تكوينه لقبول هذه الطلبات. في هذا المثال، جهاز الموقع المركزي هو جهاز الأمان القابل للتكيف Series 5500 ASA الذي يستخدم خرائط التشفير الديناميكية.

في إدارة عنوان جهاز الأمان، يجب تكوين عناوين IP التي توصل عميلا بمورد على الشبكة الخاصة، عبر النفق، والسماح للعميل بالعمل كما لو كان متصلا مباشرة بالشبكة الخاصة. علاوة على ذلك، نحن نتعامل فقط مع عناوين IP الخاصة التي يتم تعيينها للعملاء. تعد عناوين IP التي تم تعيينها لموارد أخرى على الشبكة الخاصة الخاصة بك جزءا من مسؤوليات إدارة الشبكة الخاصة بك، وليس جزءا من إدارة VPN. لذلك، عندما تتم مناقشة عناوين IP هنا، فإننا نعني عناوين IP هذه المتاحة في مخطط عنونة الشبكة الخاصة لديك التي تتيح للعميل العمل كنقطة نهاية نفق.

# <span id="page-1-6"></span>التكوين

في هذا القسم، تُقدّم لك معلومات تكوين الميزات الموضحة في هذا المستند.

ملاحظة: أستخدم [أداة بحث الأوامر](//tools.cisco.com/Support/CLILookup/cltSearchAction.do) (للعملاء [المسجلين](//tools.cisco.com/RPF/register/register.do) فقط) للحصول على مزيد من المعلومات حول الأوامر

المستخدمة في هذا القسم.

<span id="page-2-0"></span>الرسم التخطيطي للشبكة

يستخدم هذا المستند إعداد الشبكة التالي:

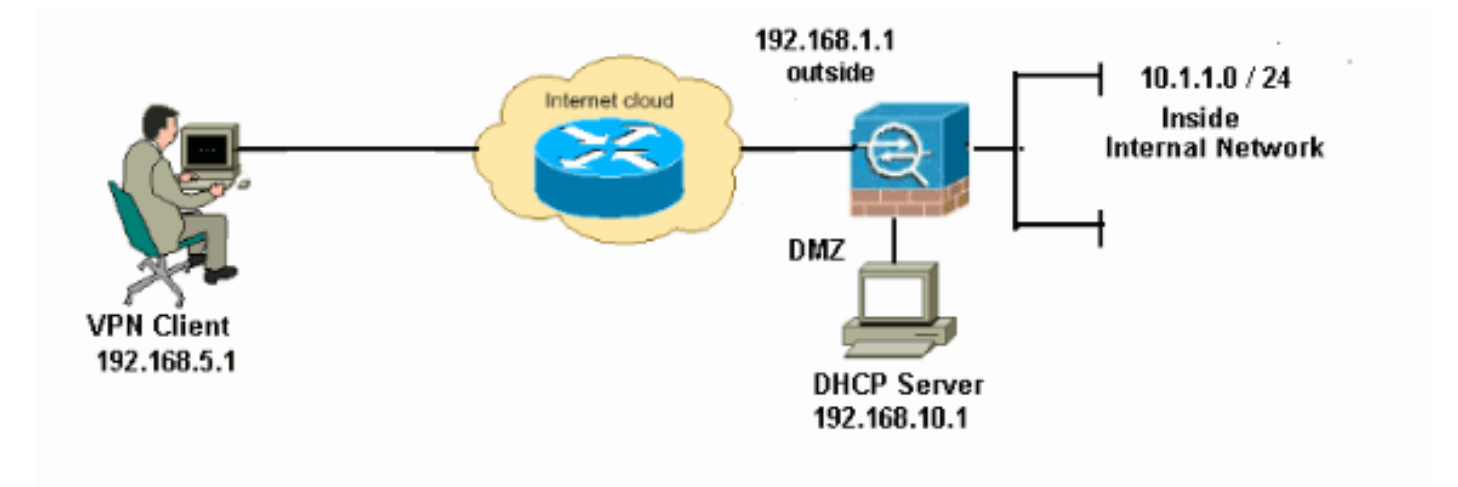

ملاحظة: ال ip ليس يخاطب خطة يستعمل في هذا تشكيل قانونيا routable على الإنترنت. هم 1918 rfc عنوان أي كان استعملت في مختبر بيئة.

<span id="page-2-1"></span>تكوين شبكة VPN للوصول عن بعد (IPSec(

## إجراء ASDM

أتمت هذا to order in steps شكلت الوصول عن بعد VPN:

أختر تكوين > VPN Access Remote) الوصول عن بعد) > Network) العميل) < Advanced > Access .1 هو كما ،ISAKMP Policy 2 خلقت IKE > Add in order to سياسات > IPSec

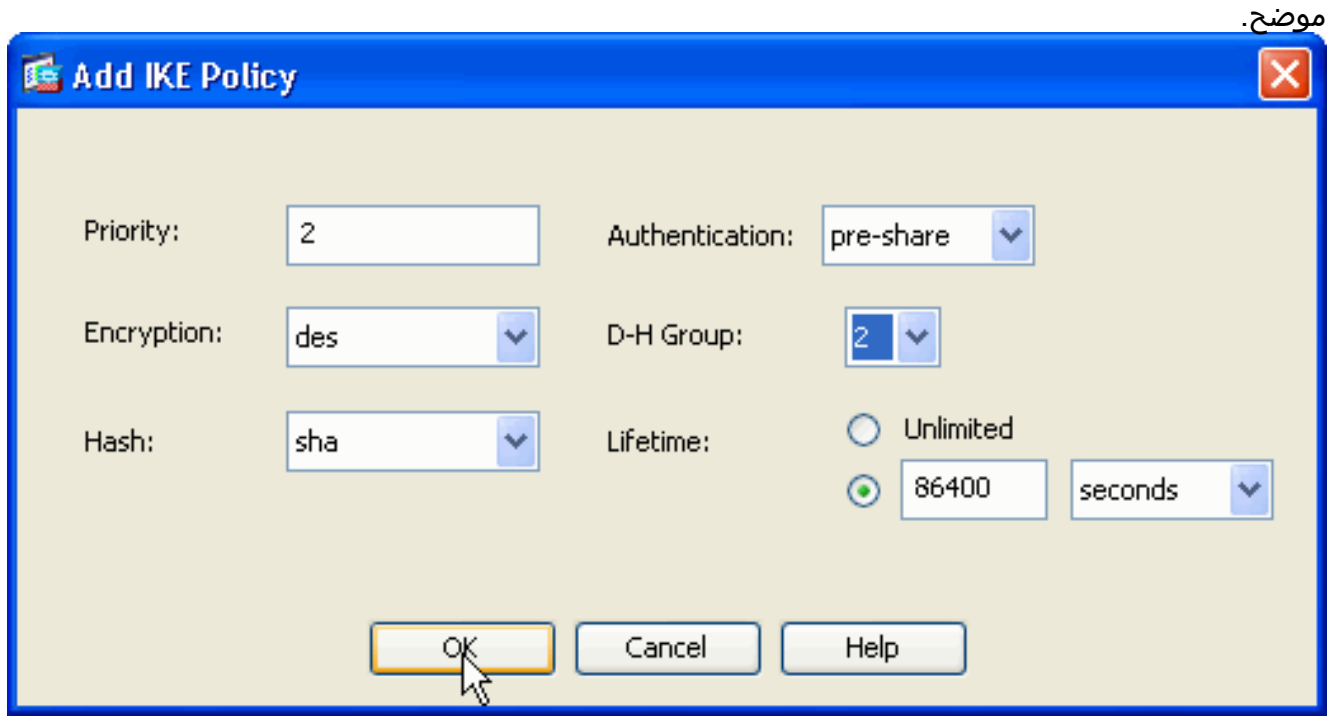

طقطقة ok ويطبق.

2. أخترت تشكيل>Remote Access VPN>شبكة (زبون) منفذ > متقدم > IPSec > مجموعات تحويل IPSec >

إضافة in order to خلقت ال ESP-DES-SHA تحويل مجموعة، كما هو

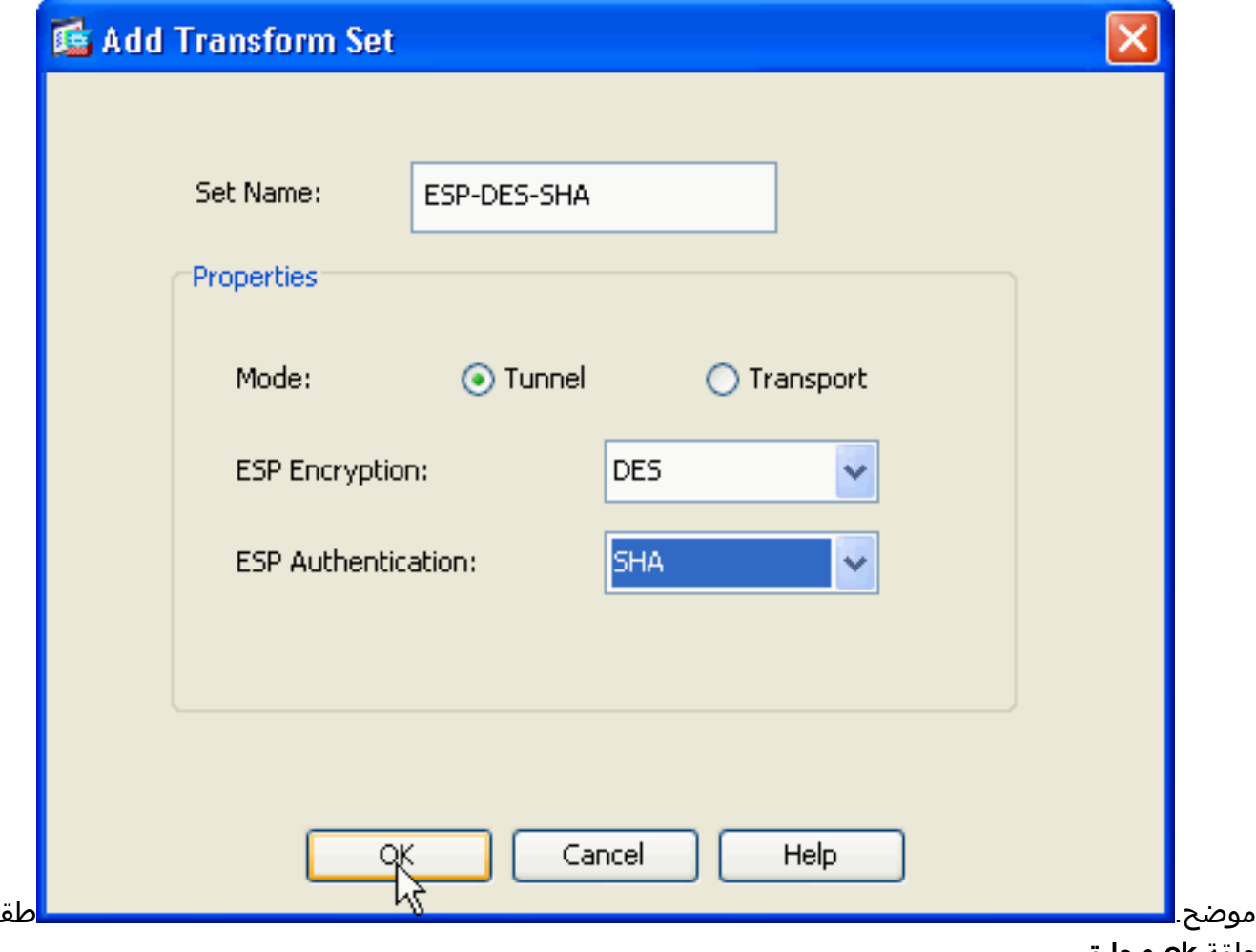

طقة ok ويطبق.

3. أختر Configuration > Remote Access VPN (الوصول عن بعد) > Network (العميل) < Access Maps Crypto > IPSec > Advanced) خرائط التشفير) > Add لإنشاء خريطة تشفير باستخدام السياسة الديناميكية للأولوية 1، كما هو موضح.

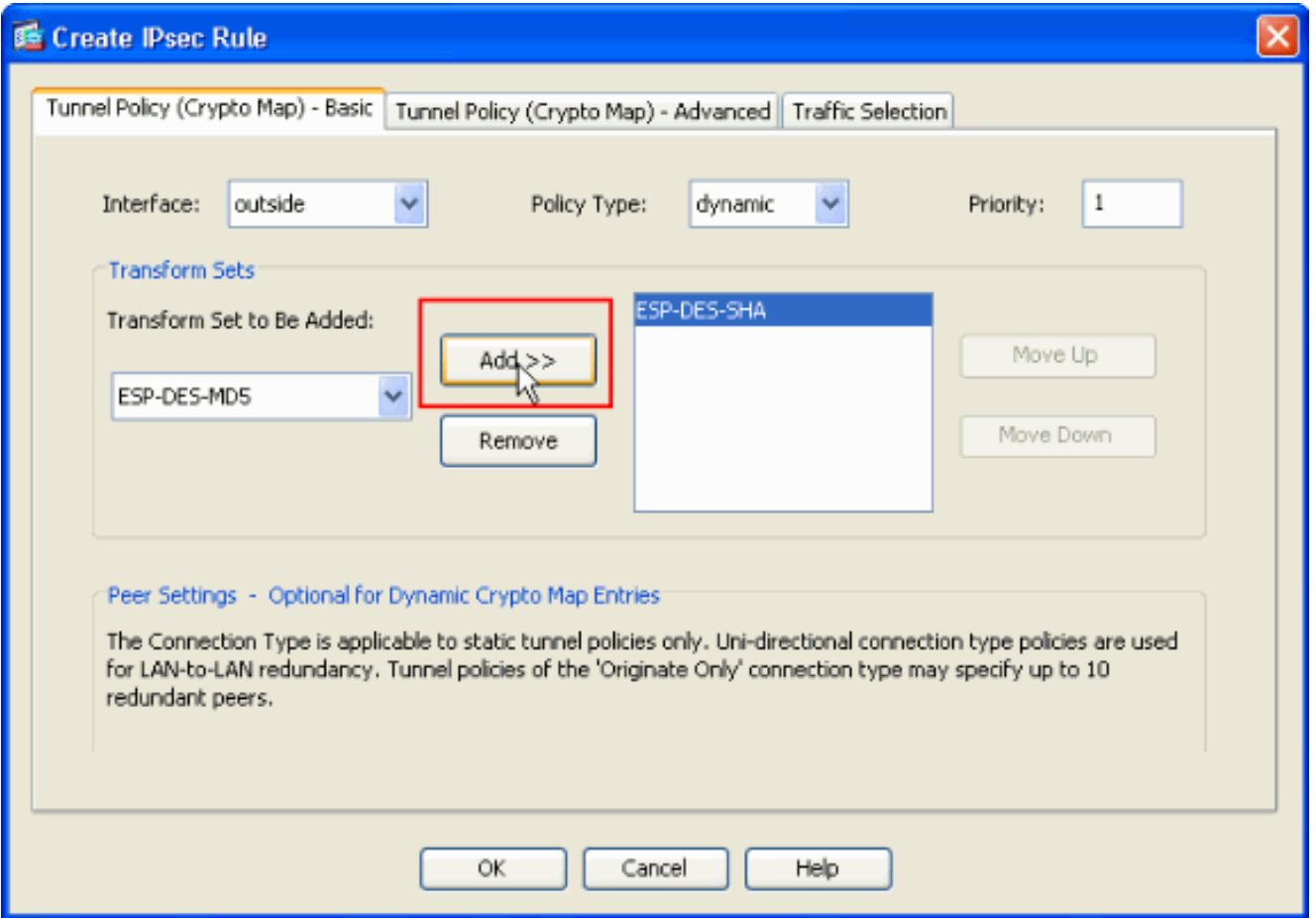

طقطقة ok و**يطبق**.

4. اخترت **تشكيل>وصول عن بعد VPN>شبكة (زبون) منفذ>متقدم>مجموعة نهج>إضافة>داخلي مجموعة** سياسة to order in خلقت مجموعة سياسة (مثلا 1GroupPolicy(، كما هو

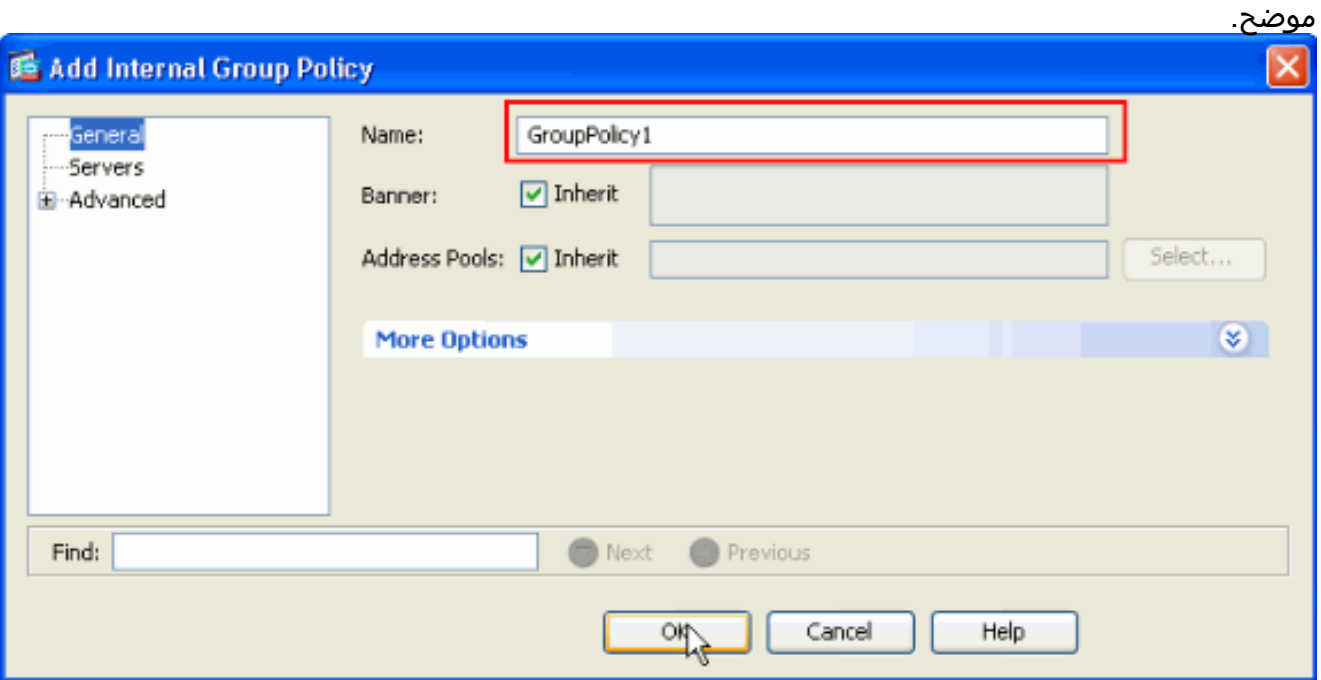

طقطقة ok وي**طبق**.

أخترت تشكيل>وصول عن بعد VPN<شبكة (زبون) منفذ>متقدم>مجموعة نهج>إضافة>داخلي مجموعة .5نهج>نادل>to order in شكلت ال DHCP مجال ل ال VPN زبون مستعمل أن يكون عينت ديناميكيا.

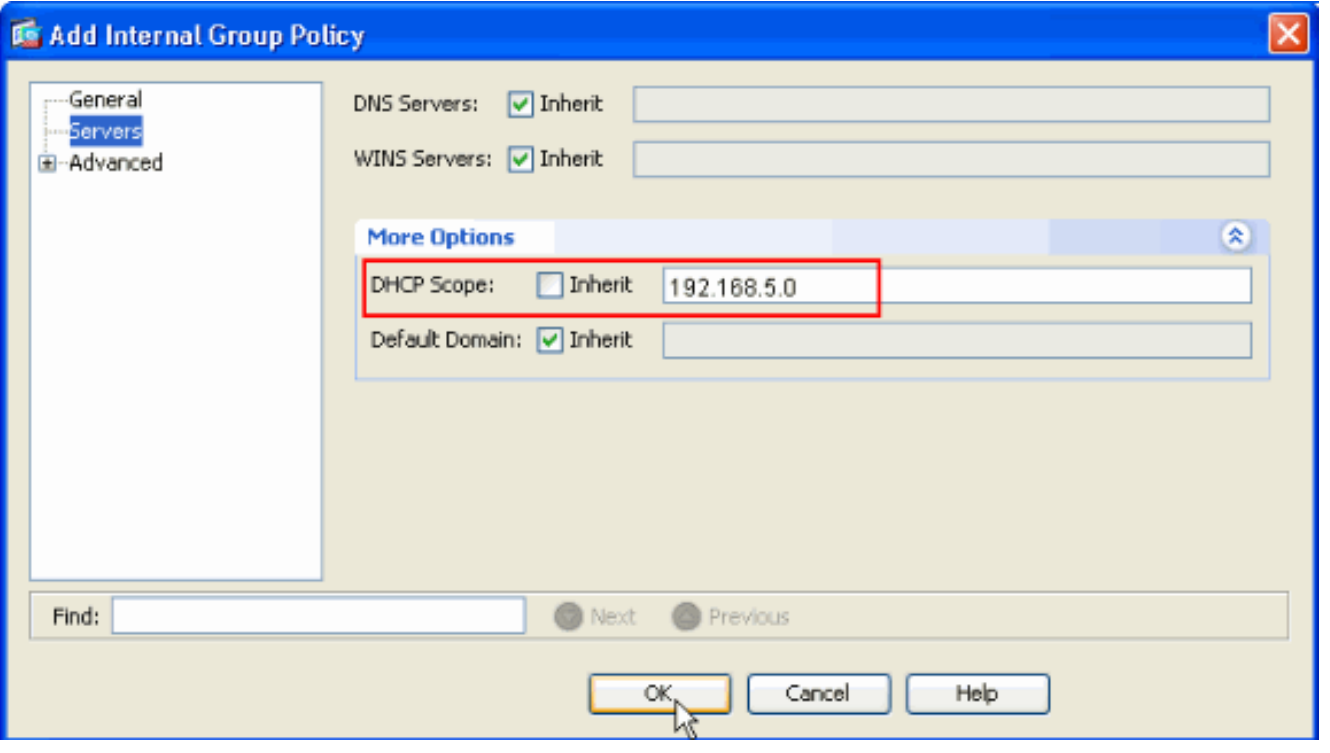

طقطقة ok ويطبق.ملاحظة: تكوين نطاق DHCP إختياري. راجع [تكوين عنونة DHCP](//www.cisco.com/en/US/docs/security/asa/asa80/configuration/guide/vpnadd.html#wp999516) للحصول على مزيد من المعلومات.

6. اخترت **تشكيل>Remote Access VPN (الوصول عن بعد)>AAA>setup>AAA>مستعمل محلي>يضيف** in to order خلقت المستعمل حساب (مثلا، 123cisco - username وكلمة - 123cisco (ل VPN زبون منفذ.

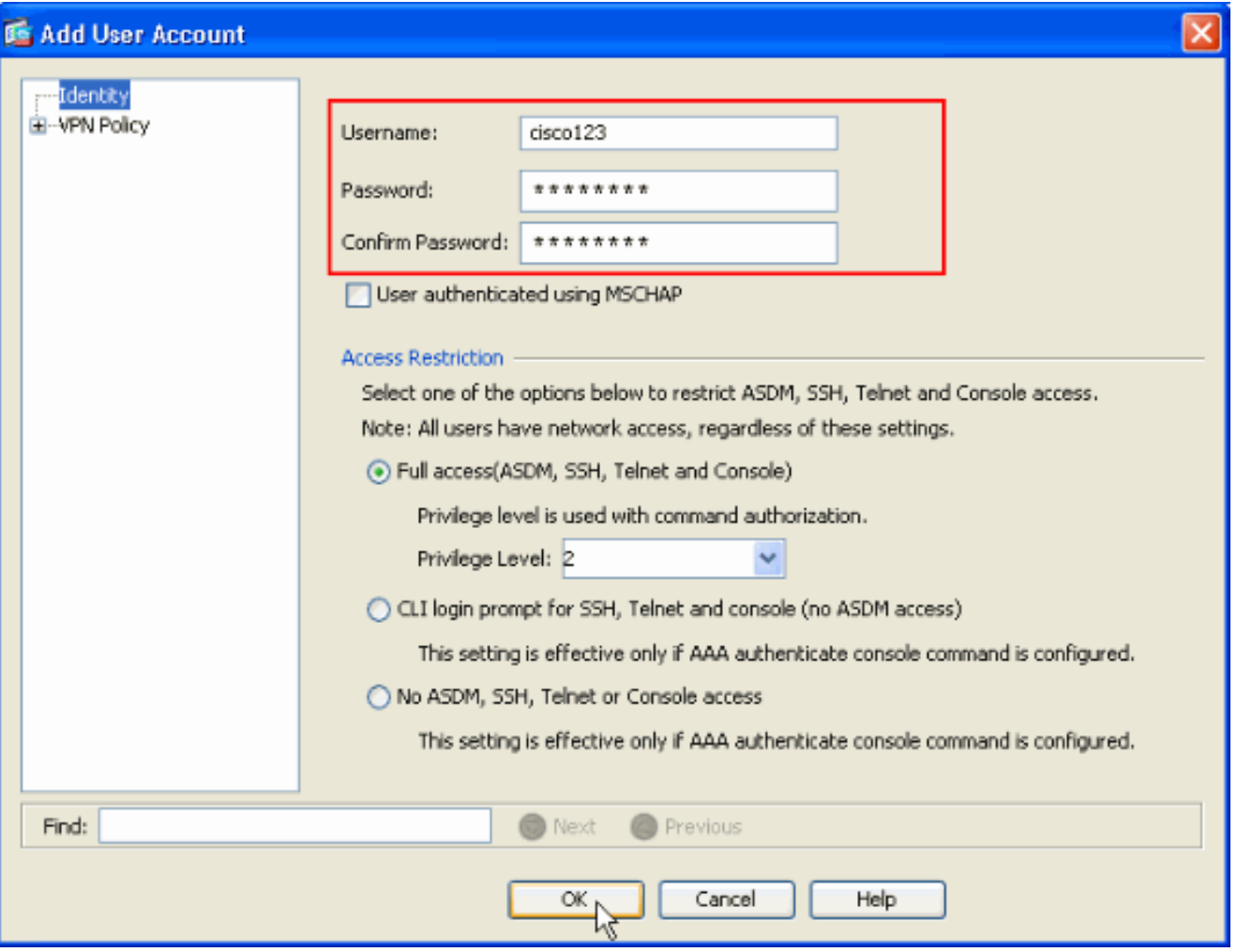

7. اخترت **تشكيل>Remote Access VPN >شبكة (زبون) منفذ>IPSec توصيل توصيفات>إضافة>in** order to أضفت مجموعة نفق (مثلا، 1TunnelGroup والمفتاح سابق النشر ك 123Cisco(، كما هو

موضح.

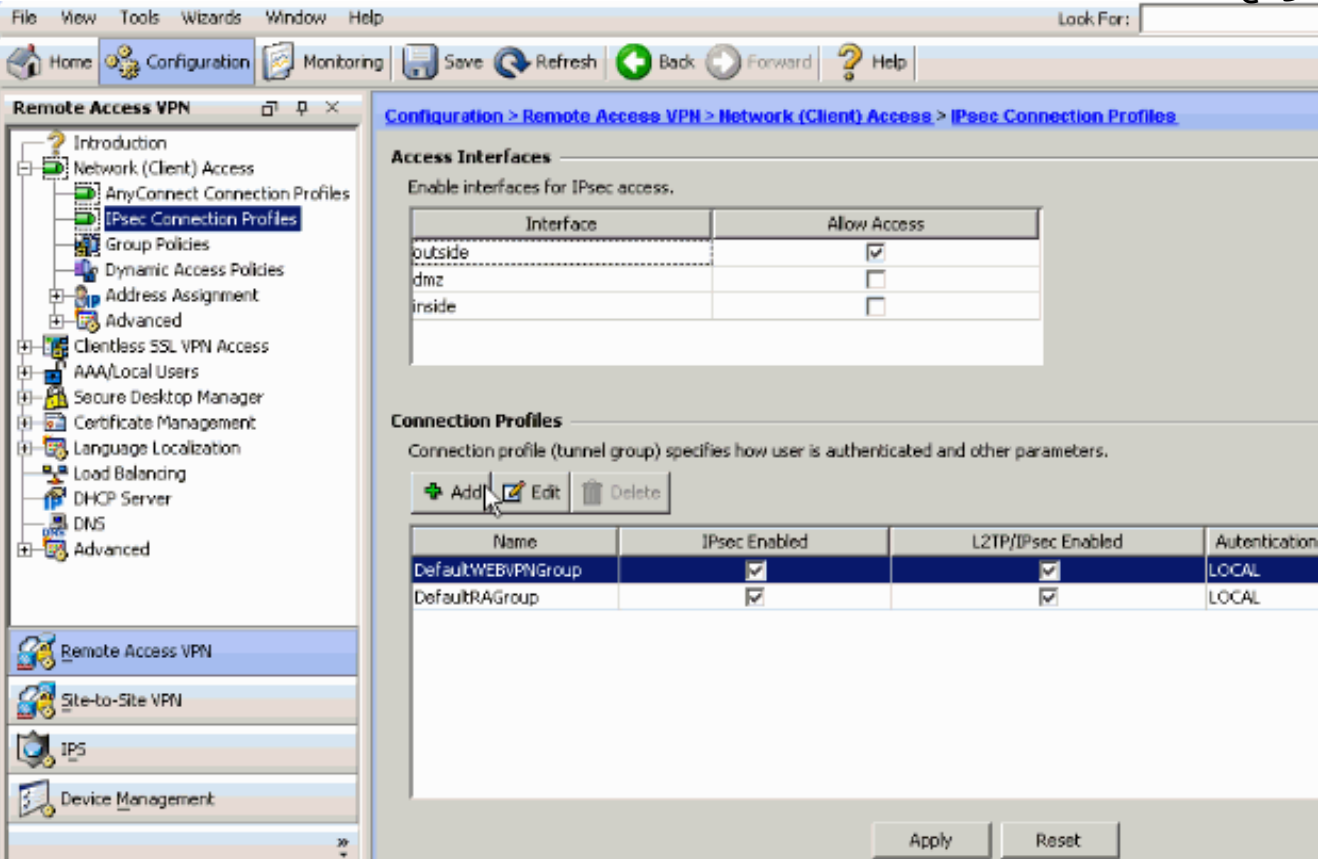

تحت علامة التبويب أساسي أختر مجموعة الخادم كمحلية لحقل مصادقة المستخدم.أختر 1GroupPolicy كنهج المجموعة لحقل نهج المجموعة الافتراضي.قم بتوفير عنوان IP لخادم DHCP في المساحة المتوفرة لخوادم .DHCP

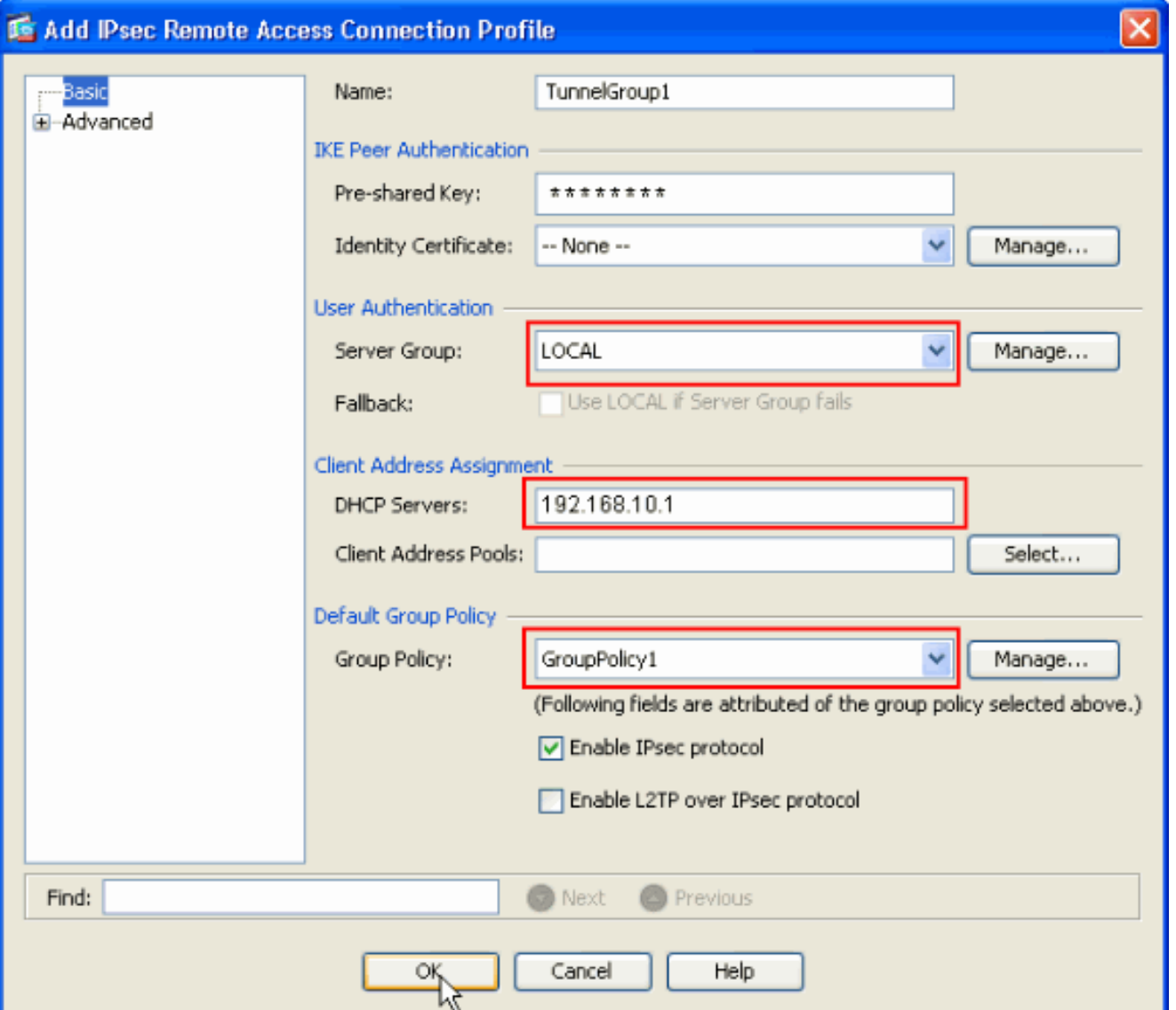

وانقر فوق OK.

8. اخترت **متقدم>زبون عنونة >** وفحصت ال **يستعمل DHCP** تدقيق صندوق ل ال DHCP نادل ان يعين عنوان إلى ال VPN زبون.ملاحظة: تأكد من إلغاء تحديد خانات الاختيار لاستخدام خادم المصادقة وإستخدام تجمع العناوين.

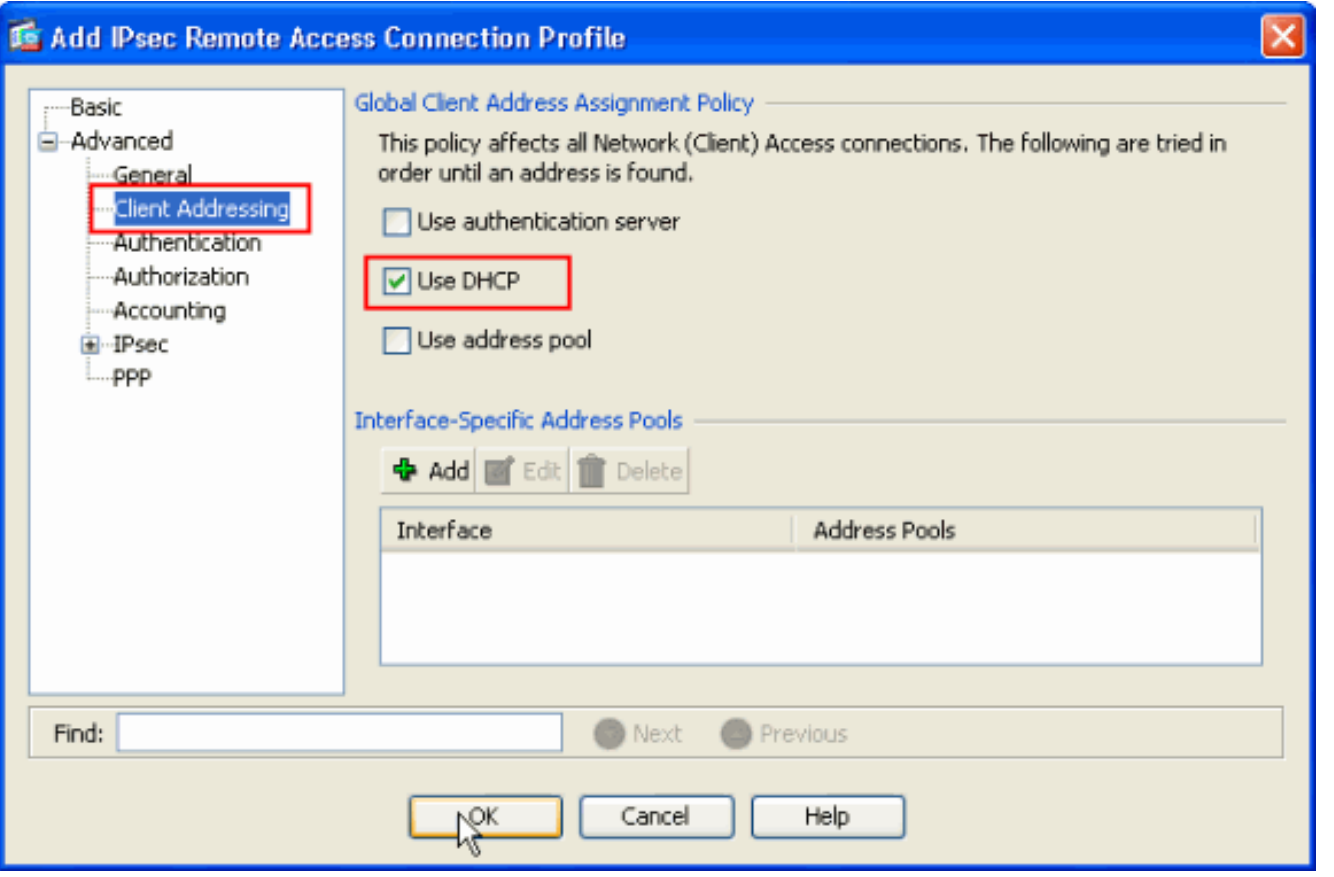

### ASDM 6.x تكوين

يعمل تكوين ASDM نفسه بشكل جيد مع الإصدار x.6 من ASDM، باستثناء بعض التعديلات الطفيفة فيما يتعلق بمسارات ASDM. تحتوي مسارات ASDM إلى حقول معينة على تباين من الإصدار 6.2 من ASDM والإصدارات الأحدث. وفيما يلي قائمة بالتعديلات التي أدخلت على المسارات الموجودة. هنا لا يتم إرفاق الصور الرسومية في الحالات التي تظل فيها كما هي لجميع إصدارات ASDM الرئيسية.

- 1. التكوين > Remote Access VPN (الوصول عن بعد) > الوصول إلى الشبكة (العميل) > متقدم > IPSec > سياسات IKE < إضافة
	- مجموعات > Remote Access VPN > Network (Client) Access > Advanced > IPSec < التكوين .2 تحويل IPSec < إضافة
- 3. التكوين > Remote Access VPN (الوصول عن بعد) > الوصول إلى الشبكة (العميل) > متقدم > IPSec > خرائط التشفير > إضافة
- 4. اختر تكوين > Remote Access VPN (الوصول عن بعد) > Network (العميل) Remote Access > Group Policy ( Add > Internal Group Policy < (المجموعة نهج(
	- 5. اختر تكوين > Remote Access VPN (الوصول عن بعد) > Network (العميل) Access (الوصول إلى الشبكة) > Policy Group) نهج المجموعة الداخلية) > Policies Group Internal >Add) نهج المجموعة الداخلية) > Servers
- 6. اختر تكوين > Remote Access VPN (الوصول عن بعد) > إعداد AAA/المستخدمين المحليين > المستخدمين المحليين > إضافة
	- 7. التكوين > Remote Access VPN (الوصول عن بعد) > الوصول إلى الشبكة (العميل) > توصيفات توصيل IPSec < إضافة
- 8. اختر تكوين > Remote Access VPN (الوصول عن بعد) > الوصول إلى الشبكة (العميل) > تعيين العنوان > ساسة التعيين

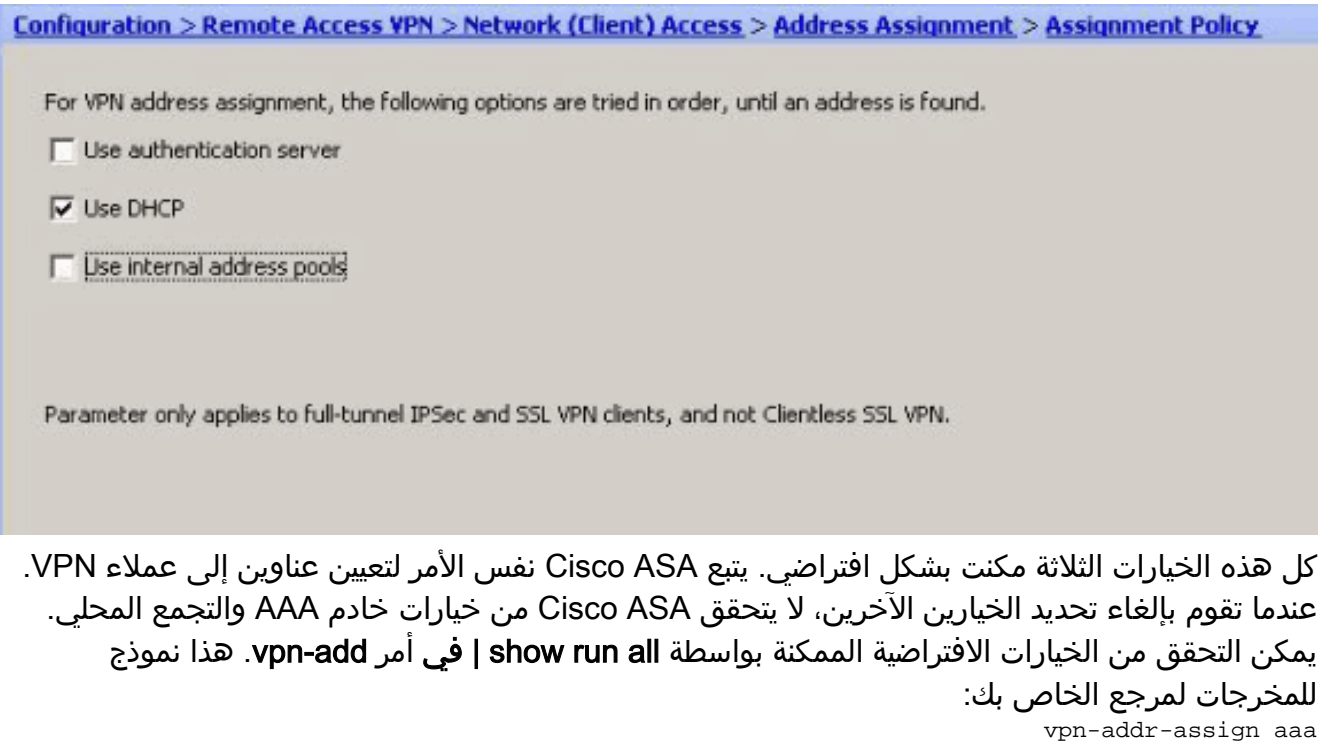

vpn-addr-assign dhcp vpn-addr-assign local reuse-delay 0 أحلت ل كثير معلومة حول هذا أمر، <mark>vpn-addr-assign</mark> .

## <span id="page-9-0"></span>CLI باستخدام ASA/PIX تكوين

أتمت هذا to order in steps شكلت ال DHCP نادل أن يزود عنوان إلى ال VPN زبون من الأمر خط. ارجع إلى [تكوين شبكات VPN للوصول عن بعد](//www.cisco.com/en/US/docs/security/asa/asa80/configuration/guide/vpnrmote.html) أو [مراجع أوامر أجهزة الأمان المعدلة Adaptive Series 5500 ASA Cisco](//www.cisco.com/en/US/products/ps6120/prod_command_reference_list.html) <u>Security Appliances </u>للحصول على مزيد من المعلومات حول كل أمر يتم إستخدامه.

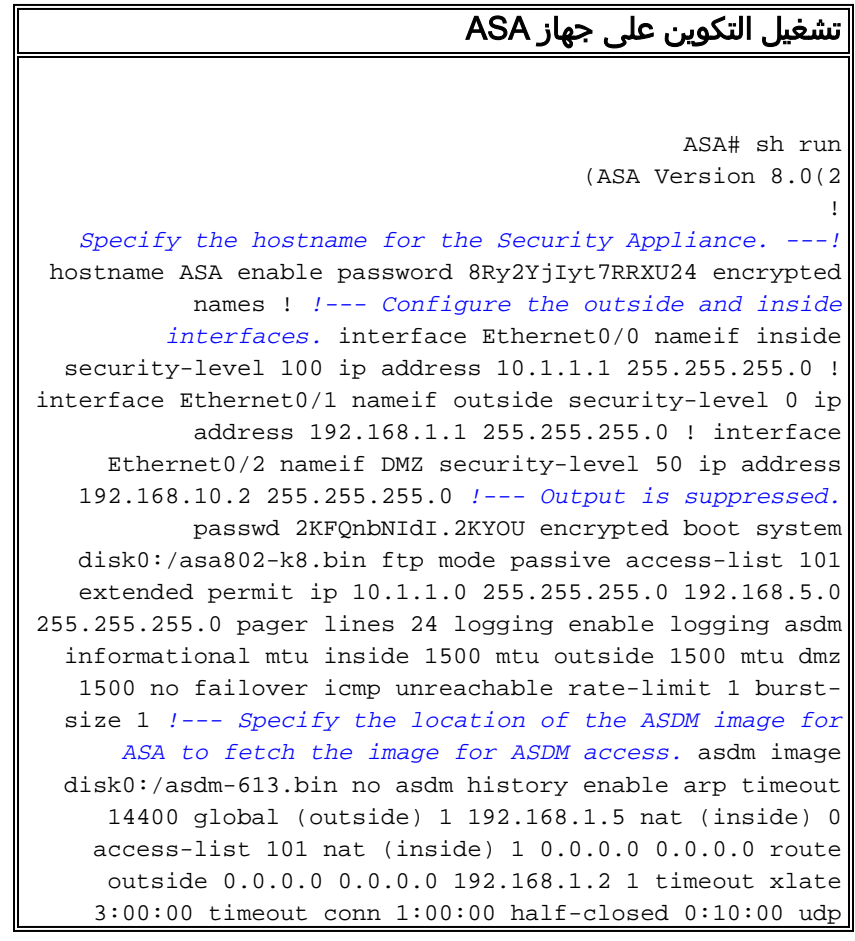

0:02:00 icmp 0:00:02 timeout sunrpc 0:10:00 h323 0:05:00 h225 1:00:00 mgcp 0:05:00 mgcp-pat 0:05:00 timeout sip 0:30:00 sip\_media 0:02:00 sip-invite 0:03:00 sipdisconnect 0:02:00 timeout uauth 0:05:00 absolute dynamic-access-policy-record DfltAccessPolicy http server enable http 0.0.0.0 0.0.0.0 inside no snmp-server location no snmp-server contact snmp-server enable traps snmp authentication linkup linkdown coldstart crypto ipsec transform-set ESP-DES-SHA esp-des esp-sha-hmac crypto dynamic-map outside\_dyn\_map 1 set transform-set ESP-DES-SHA crypto map outside\_map 1 ipsec-isakmp dynamic outside\_dyn\_map *!--- Specifies the interface to be used with !--- the settings defined in this configuration.* crypto map outside\_map interface outside *!--- PHASE 1 CONFIGURATION ---! !--- This configuration uses ISAKMP policy 2. !--- The configuration commands here define the Phase !--- 1 policy parameters that are used.* crypto isakmp enable outside crypto isakmp policy 2 authentication pre-share encryption des hash sha group 2 lifetime 86400 no crypto isakmp nat-traversal *!--- Specifies that the IP address to the vpn clients are assigned by the DHCP Server and now by AAA or the Local pool.The CLI* **vpn-addr-assign dhcp** for VPN address assignment through DHCP Server is hidden in the CLI .provided by **show run** command

#### **no vpn-addr-assign aaa no vpn-addr-assign local**

```
telnet timeout 5
                              ssh timeout 5
                          console timeout 0
             threat-detection basic-threat
   threat-detection statistics access-list
                                           !
              class-map inspection_default
         match default-inspection-traffic 
                                           !
                                           !
policy-map type inspect dns preset_dns_map
                                parameters 
              message-length maximum 512 
                  policy-map global_policy
                 class inspection_default 
              inspect dns preset_dns_map 
                              inspect ftp 
                        inspect h323 h225 
                         inspect h323 ras 
                          inspect netbios 
                              inspect rsh 
                             inspect rtsp 
                           inspect skinny 
                            inspect esmtp 
                           inspect sqlnet 
                           inspect sunrpc 
                             inspect tftp 
                              inspect sip 
                            inspect xdmcp 
                                           !
       service-policy global_policy global
                                           !
        group-policy GroupPolicy1 internal
      group-policy GroupPolicy1 attributes
```
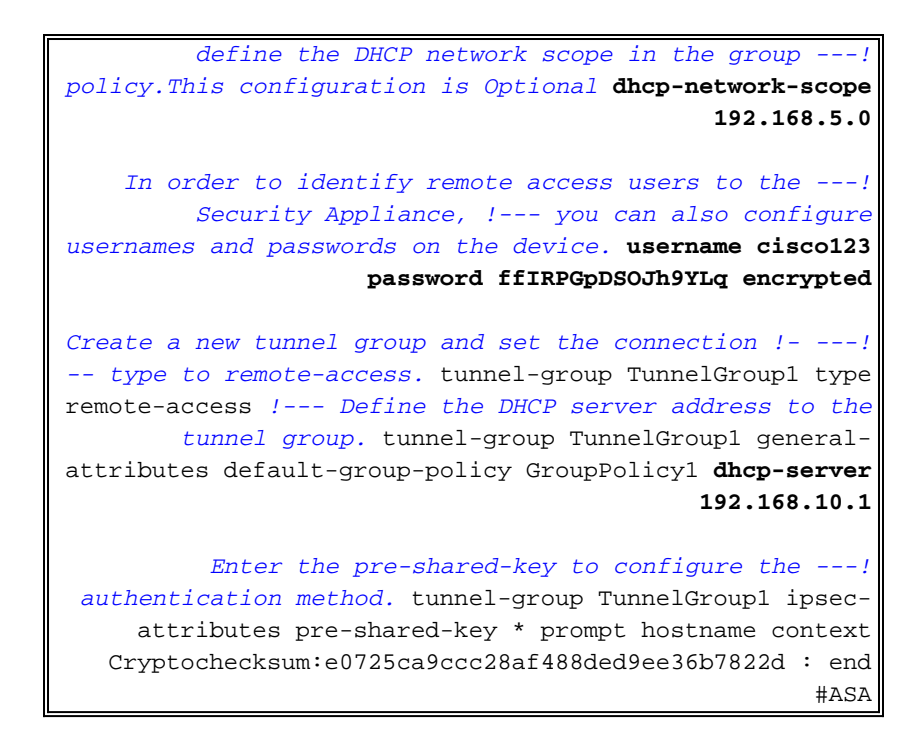

# <span id="page-11-0"></span>تكوين عميل شبكة VPN من Cisco

حاول الاتصال ب ASA Cisco باستخدام عميل VPN Cisco للتحقق من تكوين ASA بنجاح.

- 1. حدد Start (البدء) > Programs (البرامج) > Cisco Systems VPN Client (عميل الشبكة الخاصة الظاهرية .Cisco من) VPN)
	- 2. انقر على **جديد** لتشغيل الإطار "إنشاء اتصال VPN

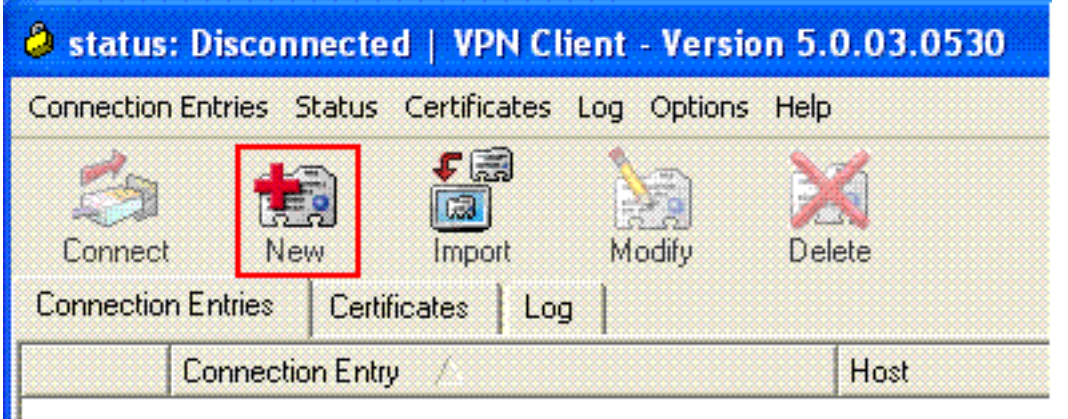

جديد".

3. املأ تفاصيل إتصالك الجديد.أدخل اسم "إدخال الاتصال" مع وصف. دخلت **العنوان خارجي من ال ASA** في المضيف صندوق. ثم أدخل اسم مجموعة نفق 1TunnelGroup(VPN (وكلمة المرور (مفتاح مشترك مسبقا - 123Cisco (كما تم تكوينها في ASA. طقطقة

H

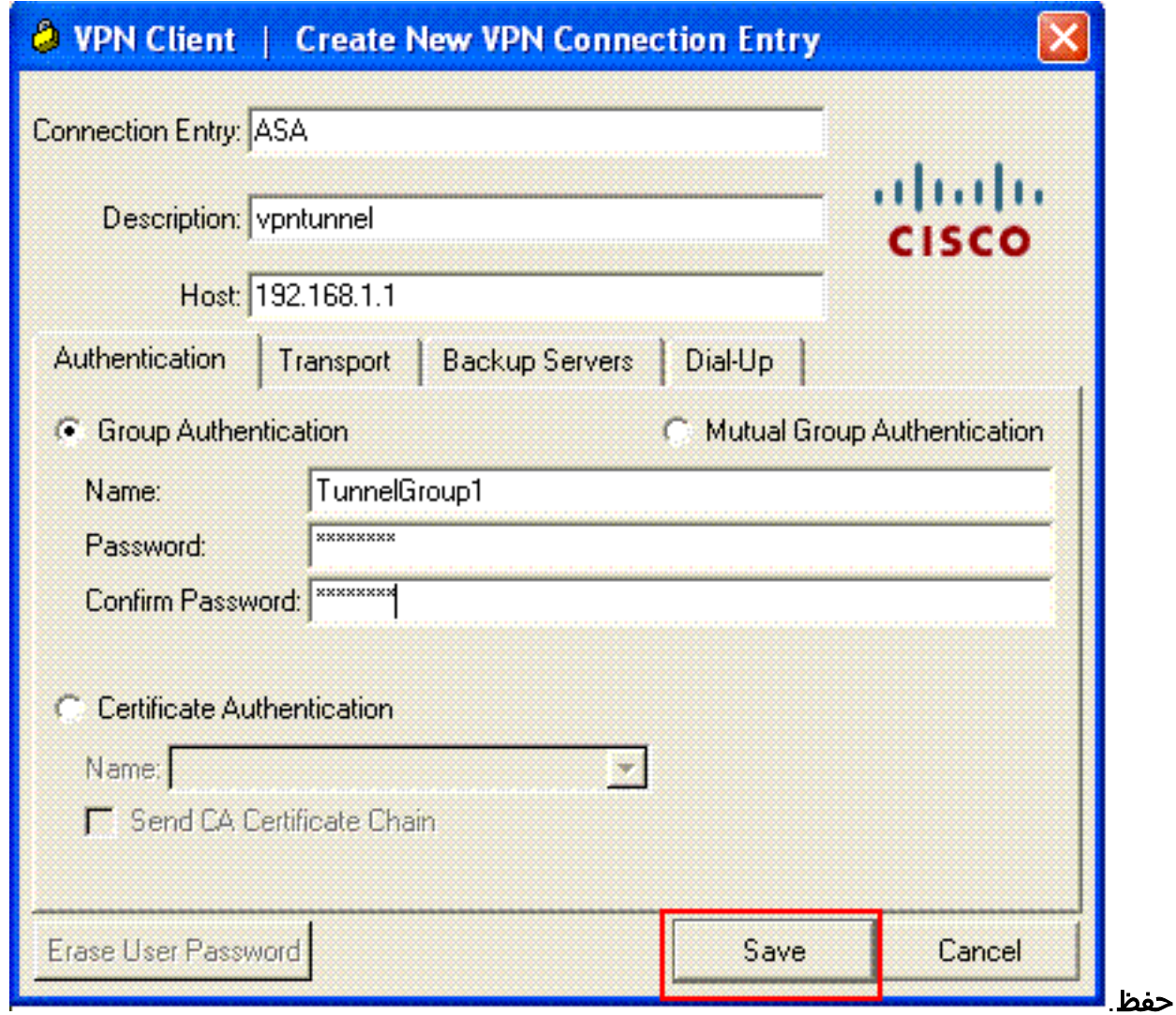

4. انقر على الاتصال الذي تريد إستخدامه وانقر فوق **الاتصال** من الإطار الرئيسي لعميل شبكة .VPN

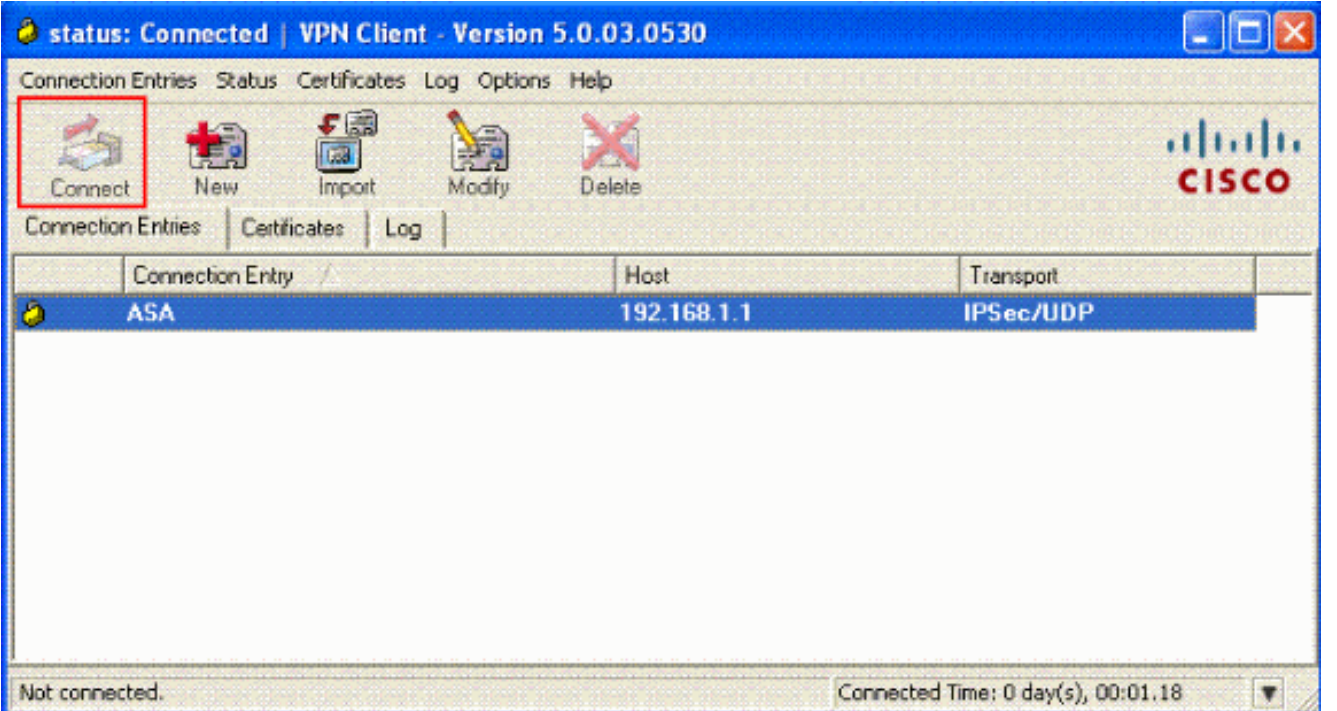

5. عندما يطلب منك، ادخل **اسم المستخدم : cisco123** و**كلمة المرور : cisco123** كما تم تكوينها في ASA اعلاه ل Xauth، وانقر فوق موافق للاتصال بالشبكة

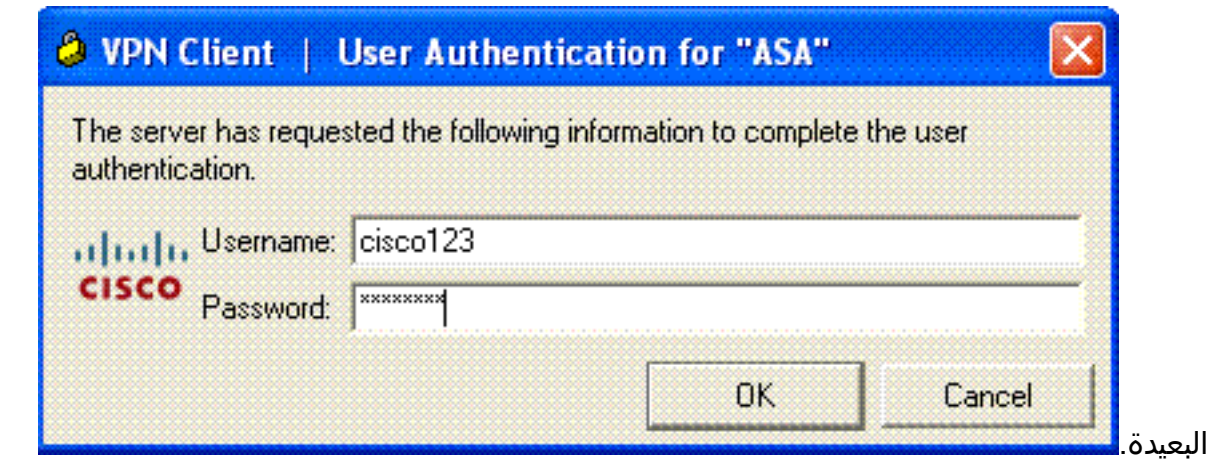

يتم توصيل عميل شبكة VPN مع ASA في الموقع .6

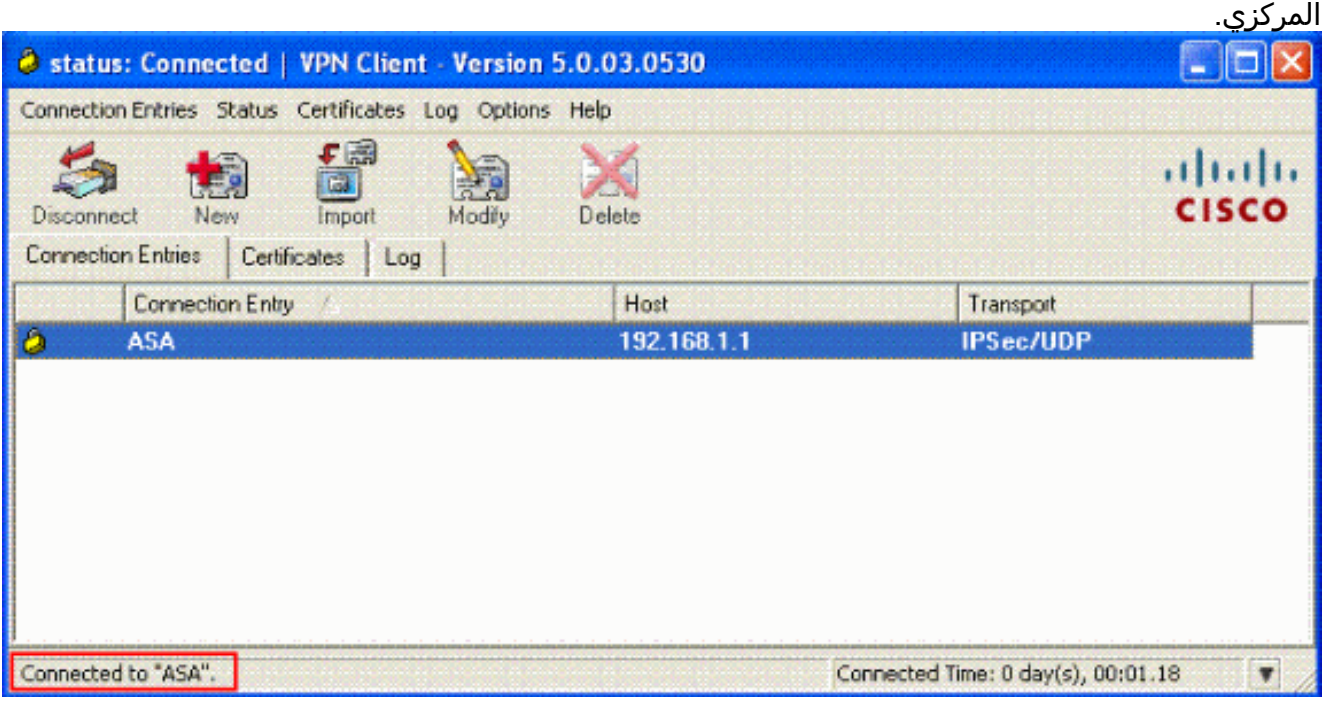

بمجرد تاسيس الاتصال بنجاح، حدد **إحصائيات** من قائمة الحالة للتحقق من تفاصيل .7

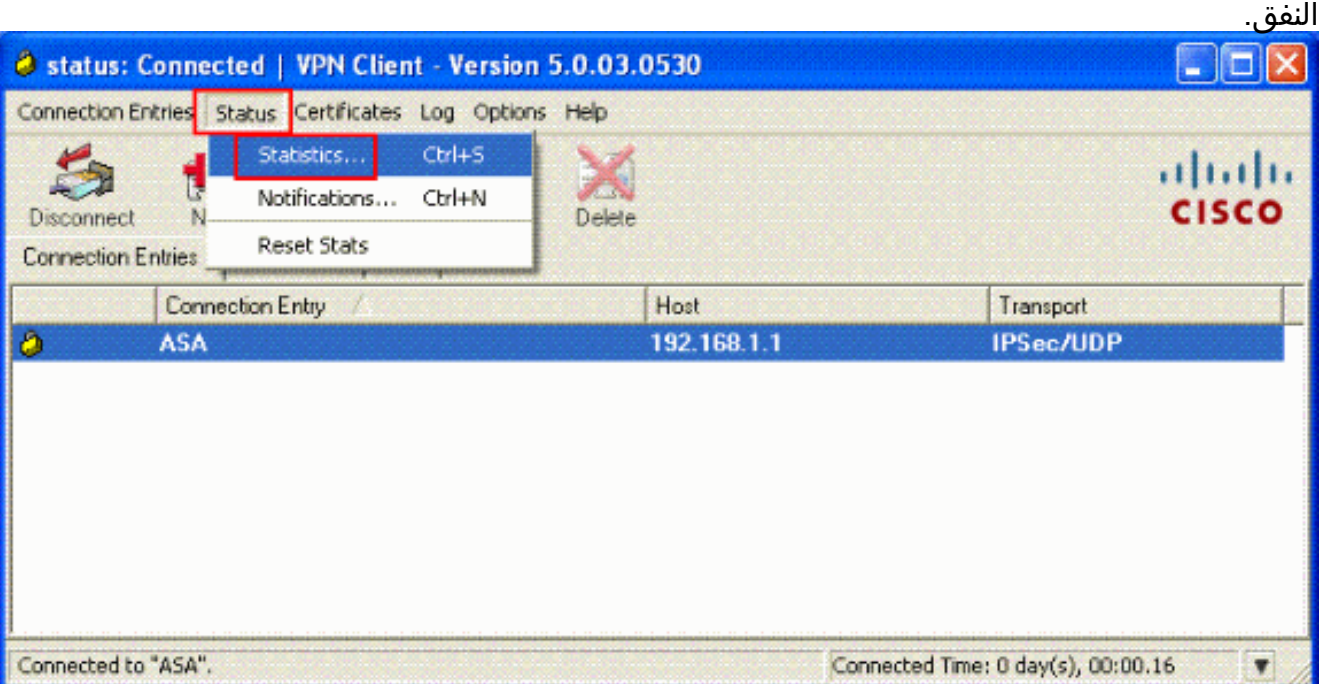

<span id="page-13-0"></span>التحقق من الصحة

## <span id="page-14-0"></span>إظهار الأوامر

أستخدم هذا القسم لتأكيد عمل التكوين بشكل صحيح.

تدعم <u>[أداة مترجم الإخراج \(](https://www.cisco.com/cgi-bin/Support/OutputInterpreter/home.pl)[للعملاءالمسجلين فقط\) بعض أوامر](//tools.cisco.com/RPF/register/register.do)</u> show. استخدم أداة مترجم الإخراج (OIT) لعرض تحليل مُخرَج الأمر show .

- show crypto isakmp saلe— يعرض جميع اقترانات أمان IKE الحالية (SAs) في نظير.
	- ipSec crypto show—يعرض الإعدادات المستخدمة من قبل SAs الحالية.

ASA #**show crypto ipsec sa** interface: outside Crypto map tag: dynmap, seq num: 10, local addr: 192.168.1.1 (local ident (addr/mask/prot/port): (0.0.0.0/0.0.0.0/0/0 (remote ident (addr/mask/prot/port): (192.168.5.1/255.255.255.255/0/0 current\_peer: 192.168.1.2, username: cisco123 **dynamic allocated peer ip: 192.168.5.1** pkts encaps: 55, #pkts encrypt: 55, #pkts digest: 55# pkts decaps: 55, #pkts decrypt: 55, #pkts verify: 55# pkts compressed: 0, #pkts decompressed: 0# pkts not compressed: 0, #pkts comp failed: 0, #pkts decomp failed: 0# pre-frag successes: 0, #pre-frag failures: 0, #fragments created: 0# PMTUs sent: 0, #PMTUs rcvd: 0, #decapsulated frgs needing reassembly: 0# send errors: 0, #recv errors: 0# local crypto endpt.: 192.168.1.1, remote crypto endpt.: 192.168.1.2 path mtu 1500, ipsec overhead 58, media mtu 1500 current outbound spi: C2C25E2B :inbound esp sas (spi: 0x69F8C639 (1777911353 transform: esp-des esp-md5-hmac none  $\{$ , in use settings = $\{RA,$  Tunnel slot: 0, conn\_id: 40960, crypto-map: dynmap sa timing: remaining key lifetime (sec): 28337 IV size: 8 bytes replay detection support: Y :outbound esp sas (spi: 0xC2C25E2B (3267517995 transform: esp-des esp-md5-hmac none  $\{$ , in use settings = $\{RA,$  Tunnel slot: 0, conn\_id: 40960, crypto-map: dynmap sa timing: remaining key lifetime (sec): 28337 IV size: 8 bytes replay detection support: Y ASA #**show crypto isakmp sa** Active SA: 1 (Rekey SA: 0 (A tunnel will report 1 Active and 1 Rekey SA during rekey Total IKE SA: 1 IKE Peer: 192.168.1.2 1

<span id="page-14-1"></span>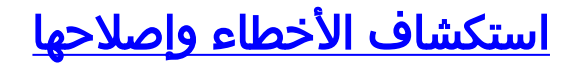

Type : user Role : responder Rekey : no State : AM\_ACTIVE يوفر هذا القسم معلومات يمكنك استخدامها لاستكشاف أخطاء التكوين وإصلاحها. يتم عرض إخراج تصحيح الأخطاء للعينة أيضا.

ملاحظة: للحصول على مزيد من المعلومات حول أستكشاف أخطاء الوصول عن بعد VPN IPsec وإصلاحها، ارجع إلى [حلول أستكشاف أخطاء الشبكة الخاصة الظاهرية \(VPN \(ل L2L والوصول عن بعد IPSec](//www.cisco.com/en/US/products/ps6120/products_tech_note09186a00807e0aca.shtml)

### <span id="page-15-0"></span>مسح الاقترانات الأمنية

عند أستكشاف الأخطاء وإصلاحها، تأكد من مسح اقترانات الأمان الموجودة بعد إجراء تغيير. في الوضع ذي الامتيازات ل PIX، أستخدم الأوامر التالية:

- **مسح [crypto] ipSec sa—**يحذف شبكات IPsec النشطة. تشفير الكلمة الأساسية إختياري.
- **مسح [crypto] isakmp sa\_** يحذف شبكات IKE النشطة. تشفير الكلمة الأساسية إختياري.

### <span id="page-15-1"></span>أوامر استكشاف الأخطاء وإصلاحها

تدعم <u>[أداة مترجم الإخراج \(](https://www.cisco.com/cgi-bin/Support/OutputInterpreter/home.pl)[للعملاءالمسجلين فقط\) بعض أوامر](//tools.cisco.com/RPF/register/register.do)</u> show. استخدم أداة مترجم الإخراج (OIT) لعرض تحليل مُخرَج الأمر show .

م**لاحظة:** ارجع إلى <u>[معلومات مهمة حول أوامر التصحيح](//www.cisco.com/en/US/tech/tk801/tk379/technologies_tech_note09186a008017874c.shtml)</u> قبل إستخدام أوامر debug.

- .2 للمرحلة IPsec مفاوضات يعرض—debug crypto ips 7 ●
- .1 للمرحلة ISAKMP مفاوضات يعرض—debug crypto isakmp 7 ●

### <span id="page-15-2"></span>إخراج تصحيح الأخطاء للعينة

- [ASA، الإصدار 8.0](#page-15-3)
- Windows J VPN Client 5.0 .

### <span id="page-15-3"></span>ASA، الإصدار 8.0

#### ASA#**debug crypto isakmp 7**

```
Jan 22 22:21:24 [IKEv1]: IP = 192.168.1.2, IKE_DECODE RECEIVED Message
msgid=0) with payloads : HDR + SA (1) + KE (4) + NONCE (10) + ID (5) + VENDOR)
VENDOR (13) + VENDOR (13) + VENDOR (13) + VENDOR (13) + NONE (0) total le + (13)
                                                                      ngth : 856
          Jan 22 22:21:24 [IKEv1 DEBUG]: IP = 192.168.1.2, processing SA payload
          Jan 22 22:21:24 [IKEv1 DEBUG]: IP = 192.168.1.2, processing ke payload
     Jan 22 22:21:24 [IKEv1 DEBUG]: IP = 192.168.1.2, processing ISA_KE payload
      Jan 22 22:21:24 [IKEv1 DEBUG]: IP = 192.168.1.2, processing nonce payload
         Jan 22 22:21:24 [IKEv1 DEBUG]: IP = 192.168.1.2, processing ID payload
         Jan 22 22:21:24 [IKEv1 DEBUG]: IP = 192.168.1.2, processing VID payload
         Jan 22 22:21:24 [IKEv1 DEBUG]: IP = 192.168.1.2, Received xauth V6 VID
         Jan 22 22:21:24 [IKEv1 DEBUG]: IP = 192.168.1.2, processing VID payload
               Jan 22 22:21:24 [IKEv1 DEBUG]: IP = 192.168.1.2, Received DPD VID
         Jan 22 22:21:24 [IKEv1 DEBUG]: IP = 192.168.1.2, processing VID payload
     Jan 22 22:21:24 [IKEv1 DEBUG]: IP = 192.168.1.2, Received Fragmentation VID
Jan 22 22:21:24 [IKEv1 DEBUG]: IP = 192.168.1.2, IKE Peer included IKE fragmenta
         tion capability flags: Main Mode: True Aggressive Mode: False
         Jan 22 22:21:24 [IKEv1 DEBUG]: IP = 192.168.1.2, processing VID payload
Jan 22 22:21:24 [IKEv1 DEBUG]: IP = 192.168.1.2, Received NAT-Traversal ver 02 V
                                                                              ID
```
Jan 22 22:21:24 [IKEv1 DEBUG]: IP = 192.168.1.2, processing VID payload

Jan 22 22:21:24 [IKEv1 DEBUG]: IP = 192.168.1.2, Received Cisco Unity client VID Jan 22 22:21:24 [IKEv1]: IP = 192.168.1.2, Connection landed on tunnel\_group Tun nelGroup1 Jan 22 22:21:24 [IKEv1 DEBUG]: Group = TunnelGroup1, IP = 192.168.1.2, processin g IKE SA payload Jan 22 22:21:24 [IKEv1 DEBUG]: Group = TunnelGroup1, IP = 192.168.1.2, IKE SA Pr oposal # 1, Transform # 13 acceptable Matches global IKE entry # 2 Jan 22 22:21:24 [IKEv1 DEBUG]: Group = TunnelGroup1, IP = 192.168.1.2, construct ing ISAKMP SA payload Jan 22 22:21:24 [IKEv1 DEBUG]: Group = TunnelGroup1, IP = 192.168.1.2, construct ing ke payload Jan 22 22:21:24 [IKEv1 DEBUG]: Group = TunnelGroup1, IP = 192.168.1.2, construct ing nonce payload Jan 22 22:21:24 [IKEv1 DEBUG]: Group = TunnelGroup1, IP = 192.168.1.2, Generatin ...g keys for Responder Jan 22 22:21:24 [IKEv1 DEBUG]: Group = TunnelGroup1, IP = 192.168.1.2, construct ing ID payload Jan 22 22:21:24 [IKEv1 DEBUG]: Group = TunnelGroup1, IP = 192.168.1.2, construct ing hash payload Jan 22 22:21:24 [IKEv1 DEBUG]: Group = TunnelGroup1, IP = 192.168.1.2, Computing hash for ISAKMP Jan 22 22:21:24 [IKEv1 DEBUG]: Group = TunnelGroup1, IP = 192.168.1.2, construct ing Cisco Unity VID payload Jan 22 22:21:24 [IKEv1 DEBUG]: Group = TunnelGroup1, IP = 192.168.1.2, construct ing xauth V6 VID payload Jan 22 22:21:24 [IKEv1 DEBUG]: Group = TunnelGroup1, IP = 192.168.1.2, construct ing dpd vid payload Jan 22 22:21:24 [IKEv1 DEBUG]: Group = TunnelGroup1, IP = 192.168.1.2, construct ing Fragmentation VID + extended capabilities payload Jan 22 22:21:24 [IKEv1 DEBUG]: Group = TunnelGroup1, IP = 192.168.1.2, construct ing VID payload Jan 22 22:21:24 [IKEv1 DEBUG]: Group = TunnelGroup1, IP = 192.168.1.2, Send Alti ga/Cisco VPN3000/Cisco ASA GW VID (Jan 22 22:21:24 [IKEv1]: IP = 192.168.1.2, IKE\_DECODE SENDING Message (msgid=0 with payloads : HDR + SA (1) + KE (4) + NONCE (10) + ID (5) + HASH (8) + VENDOR VENDOR (13) + VENDOR (13) + VENDOR (13) + VENDOR (13) + NONE (0) total le + (13) ngth : 368  $(Jan 22 22:21:24 [IKEv1]: IP = 192.168.1.2, IKE DECODE RECEIVED Message (msqid=0)$ with payloads : HDR + HASH (8) + NOTIFY (11) + VENDOR (13) + VENDOR (13) + NONE total length : 116 (0) Jan 22 22:21:24 [IKEv1 DEBUG]: Group = TunnelGroup1, IP = 192.168.1.2, processin g hash payload Jan 22 22:21:24 [IKEv1 DEBUG]: Group = TunnelGroup1, IP = 192.168.1.2, Computing hash for ISAKMP Jan 22 22:21:24 [IKEv1 DEBUG]: Group = TunnelGroup1, IP = 192.168.1.2, processin g notify payload Jan 22 22:21:24 [IKEv1 DEBUG]: Group = TunnelGroup1, IP = 192.168.1.2, processin g VID payload Jan 22 22:21:24 [IKEv1 DEBUG]: Group = TunnelGroup1, IP = 192.168.1.2, Processin (g IOS/PIX Vendor ID payload (version: 1.0.0, capabilities: 00000408 Jan 22 22:21:24 [IKEv1 DEBUG]: Group = TunnelGroup1, IP = 192.168.1.2, processin g VID payload Jan 22 22:21:24 [IKEv1 DEBUG]: Group = TunnelGroup1, IP = 192.168.1.2, Received Cisco Unity client VID Jan 22 22:21:24 [IKEv1 DEBUG]: Group = TunnelGroup1, IP = 192.168.1.2, construct ing blank hash payload Jan 22 22:21:24 [IKEv1 DEBUG]: Group = TunnelGroup1, IP = 192.168.1.2, construct ing qm hash payload Jan 22 22:21:24  $[IKEv1]: IP = 192.168.1.2$ , IKE DECODE SENDING Message (msgid=e8a 1816d) with payloads : HDR + HASH (8) + ATTR (14) + NONE (0) total length : 68 Jan 22 22:21:31 [IKEv1]: IP = 192.168.1.2, IKE\_DECODE RECEIVED Message (msgid=e8 a1816d) with payloads : HDR + HASH  $(8)$  + ATTR  $(14)$  + NONE  $(0)$  total length : 84 Jan 22 22:21:31 [IKEv1 DEBUG]: Group = TunnelGroup1, IP = 192.168.1.2, process\_a !ttr(): Enter

Jan 22 22:21:31 [IKEv1 DEBUG]: Group = TunnelGroup1, IP = 192.168.1.2, Processin .g MODE\_CFG Reply attributes Jan 22 22:21:31 [IKEv1 DEBUG]: Group = TunnelGroup1, Username = cisco123, IP = 1 IKEGetUserAttributes: primary DNS = cleared ,92.168.1.2 Jan 22 22:21:31 [IKEv1 DEBUG]: Group = TunnelGroup1, Username = cisco123, IP = 1 IKEGetUserAttributes: secondary DNS = cleared ,92.168.1.2 Jan 22 22:21:31 [IKEv1 DEBUG]: Group = TunnelGroup1, Username = cisco123, IP = 1 IKEGetUserAttributes: primary WINS = cleared ,92.168.1.2 Jan 22 22:21:31 [IKEv1 DEBUG]: Group = TunnelGroup1, Username = cisco123, IP = 1 IKEGetUserAttributes: secondary WINS = cleared ,92.168.1.2 Jan 22 22:21:31 [IKEv1 DEBUG]: Group = TunnelGroup1, Username = cisco123, IP = 1 IKEGetUserAttributes: IP Compression = disabled ,92.168.1.2 Jan 22 22:21:31 [IKEv1 DEBUG]: Group = TunnelGroup1, Username = cisco123, IP = 1 IKEGetUserAttributes: Split Tunneling Policy = Disabled ,92.168.1.2 Jan 22 22:21:31 [IKEv1 DEBUG]: Group = TunnelGroup1, Username = cisco123, IP = 1 IKEGetUserAttributes: Browser Proxy Setting = no-modify ,92.168.1.2 Jan 22 22:21:31 [IKEv1 DEBUG]: Group = TunnelGroup1, Username = cisco123, IP = 1 IKEGetUserAttributes: Browser Proxy Bypass Local = disable ,92.168.1.2 Jan 22 22:21:31 [IKEv1]: Group = TunnelGroup1, Username = cisco123, IP = 192.168 .User (cisco123) authenticated ,1.2. Jan 22 22:21:31 [IKEv1 DEBUG]: Group = TunnelGroup1, Username = cisco123, IP = 1 constructing blank hash payload ,92.168.1.2 Jan 22 22:21:31 [IKEv1 DEBUG]: Group = TunnelGroup1, Username = cisco123, IP = 1 constructing qm hash payload ,92.168.1.2 Jan 22 22:21:31 [IKEv1]: IP = 192.168.1.2, IKE\_DECODE SENDING Message (msgid=143 60de6) with payloads : HDR + HASH  $(8)$  + ATTR  $(14)$  + NONE  $(0)$  total length : 60 Jan 22 22:21:31 [IKEv1]: IP = 192.168.1.2, IKE\_DECODE RECEIVED Message (msgid=14 360de6) with payloads : HDR + HASH (8) + ATTR (14) + NONE (0) total length : 56 Jan 22 22:21:31 [IKEv1 DEBUG]: Group = TunnelGroup1, Username = cisco123, IP = 1 !process\_attr(): Enter ,92.168.1.2 Jan 22 22:21:31 [IKEv1 DEBUG]: Group = TunnelGroup1, Username = cisco123, IP = 1 Processing cfg ACK attributes ,92.168.1.2 Jan 22 22:21:31 [IKEv1]: IP = 192.168.1.2, IKE\_DECODE RECEIVED Message (msgid=26 63a1dd) with payloads : HDR + HASH (8) + ATTR (14) + NONE (0) total length : 193 Jan 22 22:21:31 [IKEv1 DEBUG]: Group = TunnelGroup1, Username = cisco123, IP = 1 !process\_attr(): Enter ,92.168.1.2 Jan 22 22:21:31 [IKEv1 DEBUG]: Group = TunnelGroup1, Username = cisco123, IP = 1 Processing cfg Request attributes ,92.168.1.2 Jan 22 22:21:31 [IKEv1 DEBUG]: Group = TunnelGroup1, Username = cisco123, IP = 1 !MODE\_CFG: Received request for IPV4 address ,92.168.1.2 Jan 22 22:21:31 [IKEv1 DEBUG]: Group = TunnelGroup1, Username = cisco123, IP = 1 !MODE\_CFG: Received request for IPV4 net mask ,92.168.1.2 Jan 22 22:21:31 [IKEv1 DEBUG]: Group = TunnelGroup1, Username = cisco123, IP = 1 !MODE\_CFG: Received request for DNS server address ,92.168.1.2 Jan 22 22:21:31 [IKEv1 DEBUG]: Group = TunnelGroup1, Username = cisco123, IP = 1 !MODE\_CFG: Received request for WINS server address ,92.168.1.2 Jan 22 22:21:31 [IKEv1]: Group = TunnelGroup1, Username = cisco123, IP = 192.168 Received unsupported transaction mode attribute: 5 ,1.2. Jan 22 22:21:31 [IKEv1 DEBUG]: Group = TunnelGroup1, Username = cisco123, IP = 1 !MODE\_CFG: Received request for Banner ,92.168.1.2 Jan 22 22:21:31 [IKEv1 DEBUG]: Group = TunnelGroup1, Username = cisco123, IP = 1 !MODE\_CFG: Received request for Save PW setting ,92.168.1.2 Jan 22 22:21:31 [IKEv1 DEBUG]: Group = TunnelGroup1, Username = cisco123, IP = 1 !MODE\_CFG: Received request for Default Domain Name ,92.168.1.2 Jan 22 22:21:31 [IKEv1 DEBUG]: Group = TunnelGroup1, Username = cisco123, IP = 1 !MODE\_CFG: Received request for Split Tunnel List ,92.168.1.2 Jan 22 22:21:31 [IKEv1 DEBUG]: Group = TunnelGroup1, Username = cisco123, IP = 1 !MODE\_CFG: Received request for Split DNS ,92.168.1.2 Jan 22 22:21:31 [IKEv1 DEBUG]: Group = TunnelGroup1, Username = cisco123, IP = 1 !MODE\_CFG: Received request for PFS setting ,92.168.1.2 Jan 22 22:21:31 [IKEv1 DEBUG]: Group = TunnelGroup1, Username = cisco123, IP = 1 !MODE\_CFG: Received request for Client Browser Proxy Setting ,92.168.1.2 Jan 22 22:21:31 [IKEv1 DEBUG]: Group = TunnelGroup1, Username = cisco123, IP = 1 !MODE\_CFG: Received request for backup ip-sec peer list ,92.168.1.2

Jan 22 22:21:31 [IKEv1]: Group = TunnelGroup1, Username = cisco123, IP = 192.168 Received unknown transaction mode attribute: 28684 ,1.2. Jan 22 22:21:31 [IKEv1 DEBUG]: Group = TunnelGroup1, Username = cisco123, IP = 1 !MODE\_CFG: Received request for Application Version ,92.168.1.2 Jan 22 22:21:31 [IKEv1]: Group = TunnelGroup1, Username = cisco123, IP = 192.168 Client Type: WinNT Client Application Version: 5.0.03.0530 ,1.2. Jan 22 22:21:31 [IKEv1 DEBUG]: Group = TunnelGroup1, Username = cisco123, IP = 1 ! MODE CFG: Received request for FWTYPE , 92.168.1.2 Jan 22 22:21:31 [IKEv1 DEBUG]: Group = TunnelGroup1, Username = cisco123, IP = 1 MODE\_CFG: Received request for DHCP hostname for DDNS is: Wireless12 ,92.168.1.2 !3 Jan 22 22:21:31 [IKEv1 DEBUG]: Group = TunnelGroup1, Username = cisco123, IP = 1 !MODE\_CFG: Received request for UDP Port ,92.168.1.2 Jan 22 22:21:31 [IKEv1 DEBUG]: Group = TunnelGroup1, Username = cisco123, IP = 1 Obtained IP addr (192.168.5.1) prior to initiating Mode Cfg (XAuth e ,92.168.1.2 (nabled Jan 22 22:21:31 [IKEv1]: Group = TunnelGroup1, Username = cisco123, IP = 192.168 Assigned private IP address 192.168.5.1 to remote user ,1.2. Jan 22 22:21:31 [IKEv1 DEBUG]: Group = TunnelGroup1, Username = cisco123, IP = 1 constructing blank hash payload ,92.168.1.2 Jan 22 22:21:31 [IKEv1 DEBUG]: Group = TunnelGroup1, Username = cisco123, IP = 1 !Send Client Browser Proxy Attributes ,92.168.1.2 Jan 22 22:21:31 [IKEv1 DEBUG]: Group = TunnelGroup1, Username = cisco123, IP = 1 Browser Proxy set to No-Modify. Browser Proxy data will NOT be inclu ,92.168.1.2 ded in the mode-cfg reply Jan 22 22:21:31 [IKEv1 DEBUG]: Group = TunnelGroup1, Username = cisco123, IP = 1 constructing qm hash payload ,92.168.1.2 Jan 22 22:21:31 [IKEv1]: IP = 192.168.1.2, IKE\_DECODE SENDING Message (msgid=266 3a1dd) with payloads : HDR + HASH (8) + ATTR (14) + NONE (0) total length : 158 Jan 22 22:21:31 [IKEv1 DEBUG]: Group = TunnelGroup1, Username = cisco123, IP = 1 Delay Quick Mode processing, Cert/Trans Exch/RM DSID in progress ,92.168.1.2 Jan 22 22:21:31 [IKEv1 DEBUG]: Group = TunnelGroup1, Username = cisco123, IP = 1 Resume Quick Mode processing, Cert/Trans Exch/RM DSID completed ,92.168.1.2 Jan 22 22:21:31 [IKEv1]: Group = TunnelGroup1, Username = cisco123, IP = 192.168 PHASE 1 COMPLETED , 1.2. :Jan 22 22:21:31 [IKEv1]: IP = 192.168.1.2, Keep-alive type for this connection DPD Jan 22 22:21:31 [IKEv1 DEBUG]: Group = TunnelGroup1, Username = cisco123, IP = 1 .Starting P1 rekey timer: 950 seconds ,92.168.1.2 Jan 22 22:21:31 [IKEv1 DEBUG]: Group = TunnelGroup1, Username = cisco123, IP = 1 sending notify message ,92.168.1.2 Jan 22 22:21:31 [IKEv1 DEBUG]: Group = TunnelGroup1, Username = cisco123, IP = 1 constructing blank hash payload ,92.168.1.2 Jan 22 22:21:31 [IKEv1 DEBUG]: Group = TunnelGroup1, Username = cisco123, IP = 1 constructing qm hash payload ,92.168.1.2 Jan 22 22:21:31 [IKEv1]: IP = 192.168.1.2, IKE\_DECODE SENDING Message (msgid=f44 with payloads : HDR + HASH  $(8)$  + NOTIFY  $(11)$  + NONE  $(0)$  total length : 84  $(35669)$ Jan 22 22:21:31  $[IKEV1]: IP = 192.168.1.2$ , IKE DECODE RECEIVED Message (msgid=54 + (1f8e43) with payloads : HDR + HASH (8) + SA (1) + NONCE (10) + ID (5) + ID (5 NONE (0) total length : 1022 Jan 22 22:21:31 [IKEv1 DEBUG]: Group = TunnelGroup1, Username = cisco123, IP = 1 processing hash payload ,92.168.1.2 Jan 22 22:21:31 [IKEv1 DEBUG]: Group = TunnelGroup1, Username = cisco123, IP = 1 processing SA payload ,92.168.1.2 Jan 22 22:21:31 [IKEv1 DEBUG]: Group = TunnelGroup1, Username = cisco123, IP = 1 processing nonce payload ,92.168.1.2 Jan 22 22:21:31 [IKEv1 DEBUG]: Group = TunnelGroup1, Username = cisco123, IP = 1 processing ID payload ,92.168.1.2 Jan 22 22:21:31  $[IKEv1]$ : Group = TunnelGroup1, Username = cisco123, IP = 192.168 Received remote Proxy Host data in ID Payload: Address 192.168.5.1, Proto ,1.2. col 0, Port 0 Jan 22 22:21:31 [IKEv1 DEBUG]: Group = TunnelGroup1, Username = cisco123, IP = 1 processing ID payload ,92.168.1.2 Jan 22 22:21:31 [IKEv1]: Group = TunnelGroup1, Username = cisco123, IP = 192.168

Received local IP Proxy Subnet data in ID Payload: Address 0.0.0.0, Mask ,1.2. Protocol 0, Port 0 ,0.0.0.0 Jan 22 22:21:31 [IKEv1]: Group = TunnelGroup1, Username = cisco123, IP = 192.168 QM IsRekeyed old sa not found by addr ,1.2. Jan 22 22:21:31 [IKEv1]: Group = TunnelGroup1, Username = cisco123, IP = 192.168 IKE Remote Peer configured for crypto map: dynmap ,1.2. Jan 22 22:21:31 [IKEv1 DEBUG]: Group = TunnelGroup1, Username = cisco123, IP = 1 processing IPSec SA payload ,92.168.1.2 Jan 22 22:21:31 [IKEv1 DEBUG]: Group = TunnelGroup1, Username = cisco123, IP = 1 IPSec SA Proposal # 14, Transform # 1 acceptable Matches global IPS ,92.168.1.2 ec SA entry # 10 Jan 22 22:21:31 [IKEv1]: Group = TunnelGroup1, Username = cisco123, IP = 192.168 !IKE: requesting SPI ,1.2. Jan 22 22:21:31 [IKEv1 DEBUG]: Group = TunnelGroup1, Username = cisco123, IP = 1 IKE got SPI from key engine: SPI = 0x31de01d8 ,92.168.1.2 Jan 22 22:21:31 [IKEv1 DEBUG]: Group = TunnelGroup1, Username = cisco123, IP = 1 oakley constucting quick mode ,92.168.1.2 Jan 22 22:21:31 [IKEv1 DEBUG]: Group = TunnelGroup1, Username = cisco123, IP = 1 constructing blank hash payload ,92.168.1.2 Jan 22 22:21:31 [IKEv1 DEBUG]: Group = TunnelGroup1, Username = cisco123, IP = 1 constructing IPSec SA payload ,92.168.1.2 Jan 22 22:21:31 [IKEv1]: Group = TunnelGroup1, Username = cisco123, IP = 192.168 Overriding Initiator's IPSec rekeying duration from 2147483 to 28800 secon ,1.2. ds Jan 22 22:21:31 [IKEv1 DEBUG]: Group = TunnelGroup1, Username = cisco123, IP = 1 constructing IPSec nonce payload ,92.168.1.2 Jan 22 22:21:31 [IKEv1 DEBUG]: Group = TunnelGroup1, Username = cisco123, IP = 1 constructing proxy ID ,92.168.1.2 Jan 22 22:21:31 [IKEv1 DEBUG]: Group = TunnelGroup1, Username = cisco123, IP = 1 :Transmitting Proxy Id ,92.168.1.2 Remote host: 192.168.5.1 Protocol 0 Port 0 Local subnet: 0.0.0.0 mask 0.0.0.0 Protocol 0 Port 0 Jan 22 22:21:31 [IKEv1 DEBUG]: Group = TunnelGroup1, Username = cisco123, IP = 1 Sending RESPONDER LIFETIME notification to Initiator ,92.168.1.2 Jan 22 22:21:31 [IKEv1 DEBUG]: Group = TunnelGroup1, Username = cisco123, IP = 1 constructing qm hash payload ,92.168.1.2 Jan 22 22:21:31 [IKEv1]: IP = 192.168.1.2, IKE\_DECODE SENDING Message (msgid=541 + (f8e43) with payloads : HDR + HASH (8) + SA (1) + NONCE (10) + ID (5) + ID (5 NOTIFY (11) + NONE (0) total length : 176 Jan 22 22:21:31 [IKEv1]: IP = 192.168.1.2, IKE\_DECODE RECEIVED Message (msgid=54 1f8e43) with payloads : HDR + HASH (8) + NONE (0) total length : 48 Jan 22 22:21:31 [IKEv1 DEBUG]: Group = TunnelGroup1, Username = cisco123, IP = 1 processing hash payload ,92.168.1.2 Jan 22 22:21:31 [IKEv1 DEBUG]: Group = TunnelGroup1, Username = cisco123, IP = 1 loading all IPSEC SAs ,92.168.1.2 Jan 22 22:21:31 [IKEv1 DEBUG]: Group = TunnelGroup1, Username = cisco123, IP = 1 !Generating Quick Mode Key ,92.168.1.2 Jan 22 22:21:31 [IKEv1 DEBUG]: Group = TunnelGroup1, Username = cisco123, IP = 1 !Generating Quick Mode Key ,92.168.1.2 Jan 22 22:21:31  $[IKEv1]$ : Group = TunnelGroup1, Username = cisco123, IP = 192.168 Security negotiation complete for User (cisco123) Responder, Inbound SPI ,1.2.  $0x31de01d8$ , Outbound SPI =  $0x8b7597a9$  = Jan 22 22:21:31 [IKEv1 DEBUG]: Group = TunnelGroup1, Username = cisco123, IP = 1 IKE got a KEY\_ADD msg for SA: SPI = 0x8b7597a9 ,92.168.1.2 Jan 22 22:21:31 [IKEv1 DEBUG]: Group = TunnelGroup1, Username = cisco123, IP = 1 Pitcher: received KEY\_UPDATE, spi 0x31de01d8 ,92.168.1.2 Jan 22 22:21:31 [IKEv1 DEBUG]: Group = TunnelGroup1, Username = cisco123, IP = 1 .Starting P2 rekey timer: 27360 seconds ,92.168.1.2 Jan 22 22:21:31  $[IKEv1]$ : Group = TunnelGroup1, Username = cisco123, IP = 192.168 Adding static route for client address: 192.168.5.1 ,1.2. Jan 22 22:21:31 [IKEv1]: Group = TunnelGroup1, Username = cisco123, IP = 192.168 (**PHASE 2 COMPLETED** (msgid=541f8e43 ,1.2. Jan 22 22:21:41 [IKEv1]: IP = 192.168.1.2, IKE DECODE RECEIVED Message (msgid=78) f7d3ae) with payloads : HDR + HASH (8) + NOTIFY (11) + NONE (0) total length : 8

#### ASA#**debug crypto ipsec 7**

*Deletes the old SAs.* ASA# IPSEC: Deleted inbound decrypt rule, SPI 0x7F3C985A Rule ID: *---!* 0xD5567DB0 IPSEC: Deleted inbound permit rule, SPI 0x7F3C985A Rule ID: 0xD4EF1DF0 IPSEC: Deleted inbound tunnel flow rule, SPI 0x7F3C985A Rule ID: 0xD556AF60 IPSEC: Deleted inbound VPN context, SPI 0x7F3C985A VPN handle: 0x0004678C IPSEC: Deleted outbound encrypt rule, SPI 0xC921E280 Rule ID: 0xD517EE30 IPSEC: Deleted outbound permit rule, SPI 0xC921E280 Rule ID: 0xD5123250 IPSEC: Deleted outbound VPN context, SPI 0xC921E280 VPN handle: 0x00040AB4 *!--- Creates new SAs.* ASA# IPSEC: New embryonic SA created @ 0xD4EF2390, SCB: 0xD4EF22C0, Direction: inbound SPI : 0x7F3C985A Session ID: 0x0000F000 VPIF num : 0x00000002 Tunnel type: ra Protocol : esp Lifetime : 240 seconds IPSEC: New embryonic SA created @ 0xD556B118, SCB: 0xD556B048, Direction: outbound SPI : 0xC921E280 Session ID: 0x0000F000 VPIF num : 0x00000002 Tunnel type: ra Protocol : esp Lifetime : 240 seconds IPSEC: Completed host OBSA update, SPI 0xC921E280 IPSEC: Creating outbound VPN context, SPI 0xC921E280 Flags: 0x00000005 SA : 0xD556B118 SPI : 0xC921E280 MTU : 1500 bytes VCID : 0x00000000 Peer : 0x00000000 SCB : 0x0133B741 Channel: 0xD4160FA8 IPSEC: Completed outbound VPN context, SPI 0xC921E280 VPN handle: 0x00040AB4 IPSEC: New outbound encrypt rule, SPI 0xC921E280 Src addr: 0.0.0.0 Src mask: 0.0.0.0 Dst addr: 192.168.5.1 Dst mask: 255.255.255.255 Src ports Upper: 0 Lower: 0 Op : ignore Dst ports Upper: 0 Lower: 0 Op : ignore Protocol: 0 Use protocol: false SPI: 0x00000000 Use SPI: false IPSEC: Completed outbound encrypt rule, SPI 0xC921E280 Rule ID: 0xD517EE30 IPSEC: New outbound permit rule, SPI 0xC921E280 Src addr: 192.168.1.1 Src mask: 255.255.255.255 Dst addr: 192.168.1.2 Dst mask: 255.255.255.255 Src ports Upper: 0 Lower: 0 Op : ignore Dst ports Upper: 0 Lower: 0 Op : ignore Protocol: 50 Use protocol: true SPI: 0xC921E280 Use SPI: true IPSEC: Completed outbound permit rule, SPI 0xC921E280 Rule ID: 0xD5123250 IPSEC: Completed host IBSA update, SPI 0x7F3C985A IPSEC: Creating inbound VPN context, SPI 0x7F3C985A Flags: 0x00000006 SA : 0xD4EF2390 SPI : 0x7F3C985A MTU : 0 bytes VCID : 0x00000000 Peer : 0x00040AB4 SCB : 0x0132B2C3 Channel: 0xD4160FA8 IPSEC: Completed inbound VPN context, SPI 0x7F3C985A VPN handle: 0x0004678C IPSEC: Updating outbound VPN context 0x00040AB4, SPI 0xC921E280 Flags: 0x00000005 SA : 0xD556B118 SPI : 0xC921E280 MTU : 1500 bytes VCID : 0x00000000 Peer : 0x0004678C SCB : 0x0133B741 Channel: 0xD4160FA8 IPSEC: Completed outbound VPN context, SPI 0xC921E280 VPN handle: 0x00040AB4 IPSEC: Completed outbound inner rule, SPI 0xC921E280 Rule ID: 0xD517EE30 IPSEC: Completed outbound outer SPD rule, SPI 0xC921E280 Rule ID: 0xD5123250 IPSEC: New inbound tunnel flow rule, SPI 0x7F3C985A Src addr: 192.168.5.1 Src mask: 255.255.255.255 Dst addr: 0.0.0.0 Dst mask: 0.0.0.0 Src ports Upper: 0 Lower: 0 Op : ignore Dst ports Upper: 0 Lower: 0 Op : ignore Protocol: 0 Use protocol: false SPI: 0x00000000 Use SPI: false IPSEC: Completed inbound tunnel flow rule, SPI 0x7F3C985A Rule ID: 0xD556AF60 IPSEC: New inbound decrypt rule, SPI 0x7F3C985A Src addr: 192.168.1.2 Src mask: 255.255.255.255 Dst addr: 192.168.1.1 Dst mask: 255.255.255.255 Src ports Upper: 0 Lower: 0 Op : ignore Dst ports Upper: 0 Lower: 0 Op : ignore Protocol: 50 Use protocol: true SPI: 0x7F3C985A Use SPI: true IPSEC: Completed inbound decrypt rule, SPI 0x7F3C985A Rule ID: 0xD5567DB0 IPSEC: New inbound permit rule, SPI 0x7F3C985A Src addr: 192.168.1.2 Src mask: 255.255.255.255 Dst addr: 192.168.1.1 Dst mask: 255.255.255.255 Src ports Upper: 0 Lower: 0 Op : ignore Dst ports Upper: 0 Lower: 0 Op : ignore Protocol: 50 Use protocol: true SPI: 0x7F3C985A Use SPI: true IPSEC: Completed inbound permit rule, SPI 0x7F3C985A Rule ID: 0xD4EF1DF0

### <span id="page-20-0"></span>Windows ل VPN Client 5.0

حدد سجل > إعدادات سجل لتمكين مستويات السجل في عميل VPN.

# **& VPN Client** | Log Settings

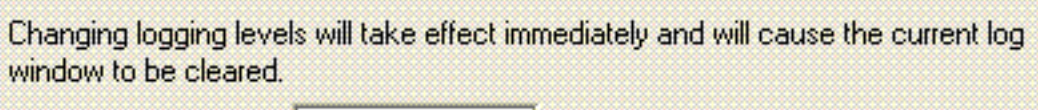

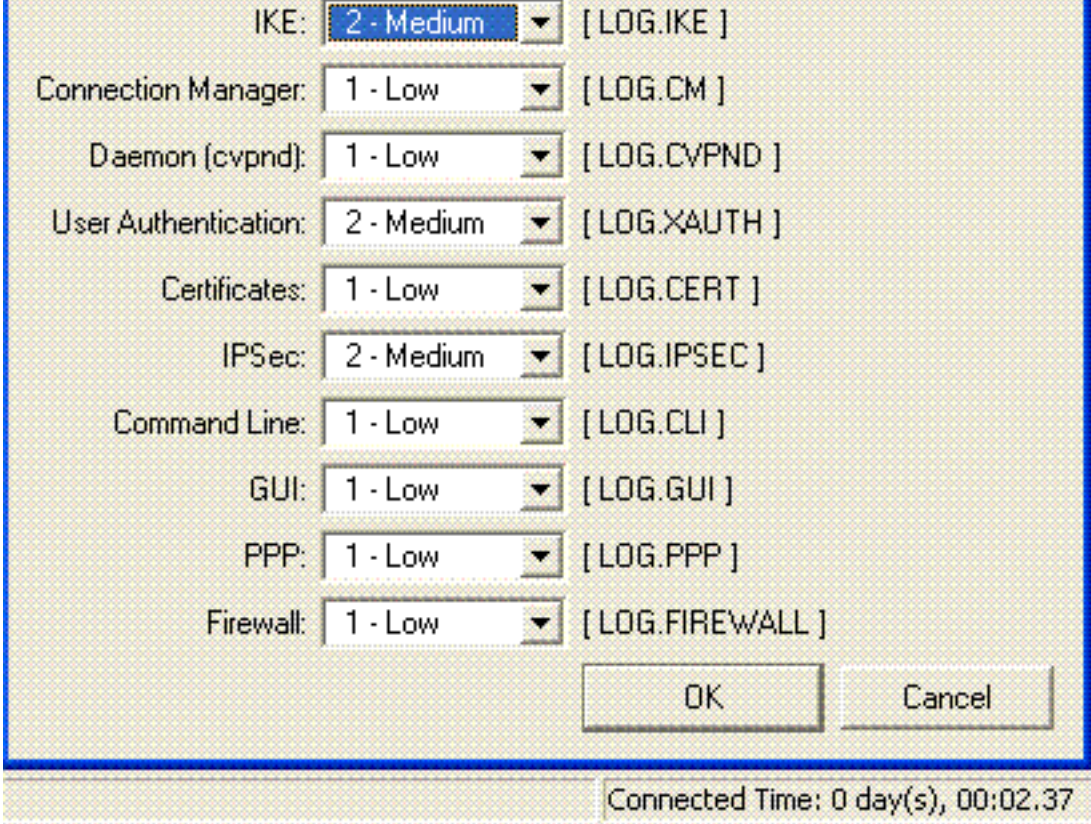

حدد **سجل > سجل نافذة** لعرض إدخالات السجل في عميل VPN.

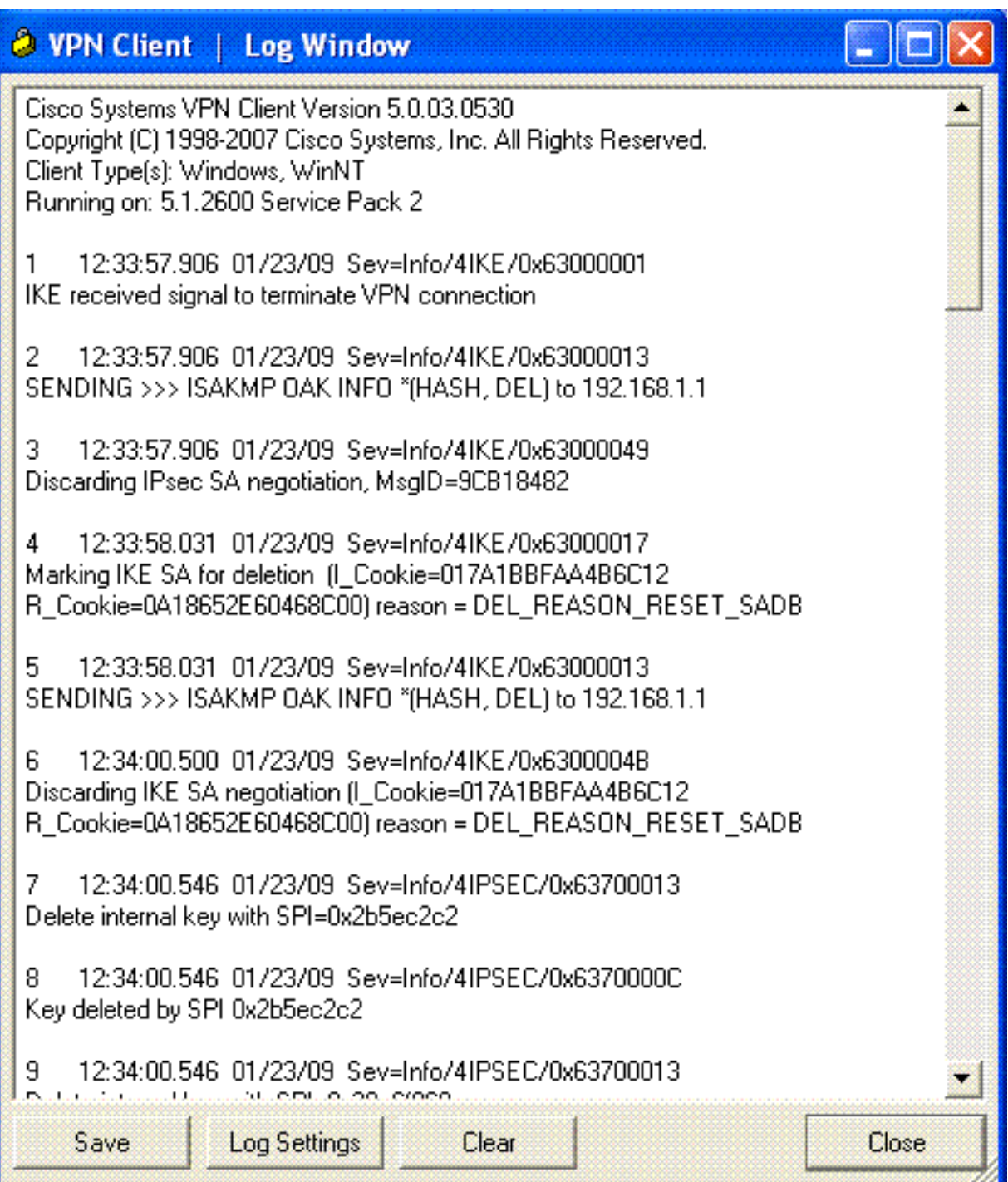

# <span id="page-22-0"></span><mark>معلومات ذات صلة</mark>

- [صفحة دعم أجهزة الأمان القابلة للتكيف Series 5500 ASA من Cisco](//www.cisco.com/en/US/products/ps6120/tsd_products_support_series_home.html?referring_site=bodynav)
- <u>مراجع اوامر اجهزة الأمان المعدلة Cisco ASA 5500 Series Adaptive Security Appliances Command</u> **[References](//www.cisco.com/en/US/products/ps6120/prod_command_reference_list.html?referring_site=bodynav)** 
	- [Cisco PIX 500 Series Security Appliances الأمان أجهزة دعم صفحة](//www.cisco.com/en/US/products/hw/vpndevc/ps2030/tsd_products_support_eol_series_home.html?referring_site=bodynav)●
	- [Cisco PIX 500 Series Security Appliances الأمان أجهزة أوامر مرجع](//www.cisco.com/en/US/products/hw/vpndevc/ps2030/products_tech_note09186a0080094885.shtml?referring_site=bodynav)
		- [مدير أجهزة حلول الأمان المعدلة من Cisco](//www.cisco.com/en/US/products/ps6121/tsd_products_support_series_home.html?referring_site=bodynav)
		- [صفحة دعم مفاوضة IPsec/بروتوكولات IKE](//www.cisco.com/en/US/tech/tk583/tk372/tsd_technology_support_protocol_home.html?referring_site=bodynav)

ةمجرتلا هذه لوح

ةيل المادة الله من الناساب دنت ساب دنت مادينين تان تون تان ال ملابات أولان أعيمته من معت $\cup$  معدد عامل من من ميدين في عمرية أن على ميدين في المعامل م امك ققيقا الأفال المعان المعالم في الأقال في الأفاق التي توكير المالم الما Cisco يلخت .فرتحم مجرتم اهمدقي يتلا ةيفارتحالا ةمجرتلا عم لاحلا وه ىل| اًمئاد عوجرلاب يصوُتو تامجرتلl مذه ققد نع امتيلوئسم Systems ارامستناه انالانهاني إنهاني للسابلة طربة متوقيا.